# **Th-ApLec1 au cycle II** (GS - CP)

# **Banque d'exercices**

Chaque exercice est précédé d'un code (par exemple **07-31**) qui permet d'y accéder rapidement depuis le mode Flash.

L'enseignant en se référant dans un premier temps à la table des matières puis en parcourant le chapitre correspondant peut repérer les supports à utiliser à l'occasion d'une leçon ou les exercices à proposer aux élèves pour une séance de découverte ou d'entraînement.

Quelques copies d'écrans permettent de se rendre compte de la variété des exercices mais il est recommandé de les tester avant une première utilisation en classe afin d'en juger la pertinence et la difficulté (ce qui ne prend que quelques minutes pour une séance). Choisir le niveau *Facile* rend accessible certains exercices qui peuvent sembler trop compliqués (par exemple la dictée de mots se transforme en copie de mots au niveau *Facile*).

Il n'est pas nécessaire, enfin, de vouloir faire tous les exercices. Un enfant qui réussi systématiquement les exercices d'écoute pourra passer rapidement à la correspondance oral/écrit. D'où l'importance de consulter régulièrement les bilans afin de définir le meilleur parcours personnalisé possible.

# Table des matières

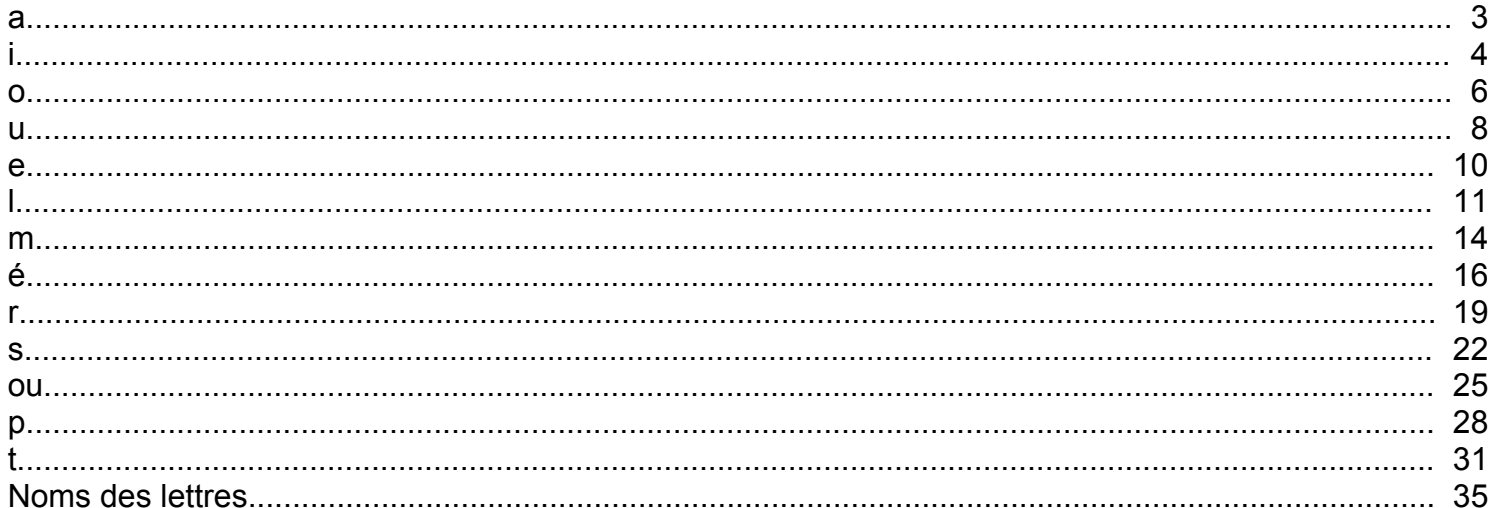

# **a**

#### **01 01 - Ecouter - associer une phrase lue aux pictogrammes correspondants - avec 'a'**  ExoPointe - Niveau : GS

*Sens de lecture. Compréhension d'une phrase sous la forme S+V+C et décodage d'une suite de pictogrammes. Les mots peuvent se recombiner pour former des phrases différentes. Une phrase est lue ; parmi deux ou trois séries proposées, on clique sur la série de pictogrammes qui la représente. L'exercice est composé de sept situations.*

#### **01 09 - Ecouter - syllabe présente en rime dans le mot lu - avec 'a'**

ExoPointe - Niveau : GS

Conscience phonologique. On clique sur l'image du mot qui rime avec le prénom de la phrase. Par exemple : 'Natacha caresse un chien, un chat, un lapin'. L'exercice est composé de sept phrases. Au début l'enfant a le *choix entre deux mots puis trois à la fin.*

# **01 11 - Ecouter - syllabe présente en attaque dans le mot lu - avec 'a'**

ExoPointe - Niveau : **GS** *Conscience phonologique. On clique sur l'oreille indiquant la présence de la syllabe 'a' en attaque si on l'entend. Les mots qui ne commencent pas par 'a' ne contiennent par ailleurs pas le son [a] pour éviter toute confusion. Onze mots sont proposés dans l'exercice.*

# **01 15 - Ecouter - nombre de syllabes du mot lu - avec**

# **'a' en attaque**

ExoPointe - Niveau : GS *Conscience phonologique. Exercice d'écoute. On écoute le mot lu et on le répète mentalement ou en l'oralisant tout en frappant dans ses mains à chaque syllabe (de une à trois). On clique sur la boîte correspondant au nombre de syllabes. Il s'agit des syllabes*

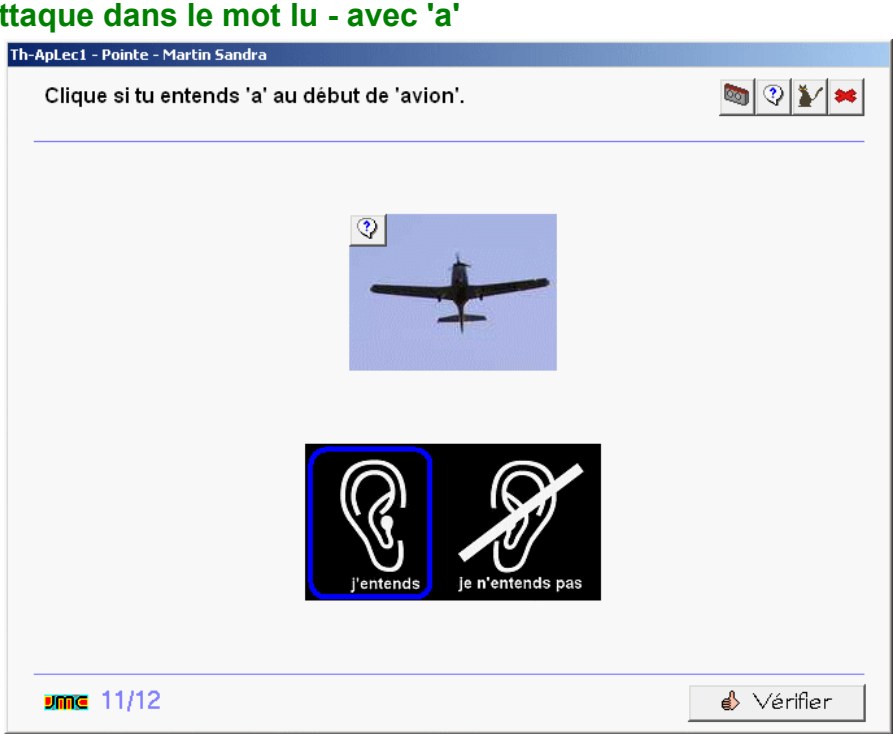

*orales (et non écrites). Tous les mots commencent par 'a'. Onze mots sont proposés dans l'exercice.*

# **01 23 - COE - repérer une lettre parmi d'autres - 'a', 'A'**

ExoSurligne - Niveau: GS

*Connaissance des lettres de l'alphabet. Discrimination visuelle. On clique sur la lettre 'a' ou 'A' perdue parmi d'autres dans la police Arial. L'exercice est composé de trois écrans et peut être réalisé à trois niveaux différents.*

#### **01 27 - COE - repérer une lettre dans un mot - 'a'**

#### ExoSurligne - Niveau : GS

Discrimination visuelle. On clique sur toutes les lettres 'a' qui se trouvent dans le mot lu et écrit. L'exercice est *proposé à trois niveaux et comporte au maximum 20 mots et une phrase au niveau difficile.*

#### **01 37 - COE - repérer un mot parmi d'autres - mots commençant par 'a'**

#### ExoSurligne - Niveau : GS

Discrimination visuelle. On clique sur le mot correspondant à l'étiquette située sur la première ligne (il faut également cliquer sur cette étiquette qui fait partie de l'exercice). Le mot est également lu. L'exercice est composé de dix écrans et peut être réalisé à trois niveaux. En fonction du niveau, le mot à trouver est perdu *parmi trois, cinq ou dix mots.*

#### **01 41 - COE - repérer un mot intrus parmi d'autres - mots commençant par 'a'**

ExoSouligne - Niveau : GS *Discrimination visuelle. On clique sur le mot différent des autres (et donc différent du mot lu) dans une ligne de cinq mots. Les mots sont de graphie proche (par exemple 'avion' et 'aviron'). L'exercice est composé de cinq séries de mots.*

#### **01 67 - COE - segmenter une phrase en mots - avec 'a'**

ExoSegmente - Niveau : GS *Une phrase est proposée dans laquelle les mots sont collés. La phrase est lue et accompagnée des pictogrammes représentant la situation. En fonction du niveau, le modèle est affiché en permanence, affiché temporairement en début d'exercice ou pas affiché du tout. L'exercice présente six phrases.*

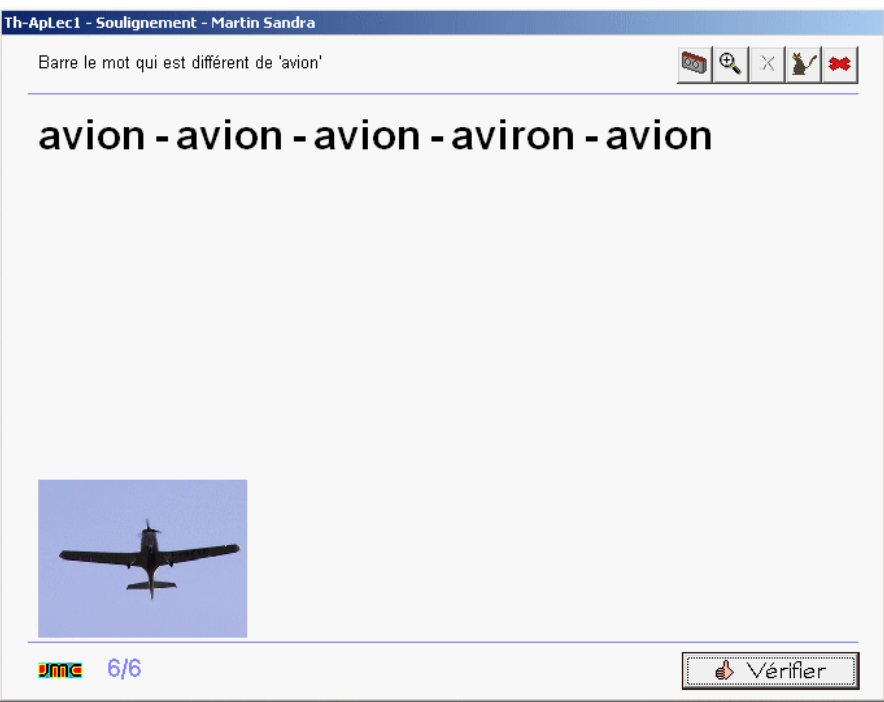

#### **01 99 - Comprendre - vocabulaire de**

# **la lecture - le mot (phrases avec 'a')**

ExoSurligne - Niveau : GS

*Vocabulaire technique. Une phrase est composée de mots séparés par des espaces. A la demande, on clique* sur le premier, le deuxième... le dernier mot. Au niveau 1 on n'utilise que premier, deuxième, troisième et *dernier. Aux autres niveaux, on ajoute quatrième et cinquième. La phrase est lue et accompagnée de pictogrammes qui la représentent. Six phrases sont proposées dans l'exercice.*

# **i**

#### **02 01 - Ecouter - associer une phrase lue aux pictogrammes correspondants - avec 'i'**  ExoPointe - Niveau : GS

*Sens de lecture et combinatoire des mots. Compréhension d'une phrase sous la forme S+V+C et décodage d'une suite de pictogrammes. Les mots peuvent se recombiner pour former des phrases différentes. Une phrase est lue ; parmi deux ou trois séries proposées, on clique sur la série de pictogrammes qui la représente. L'exercice est composé de six situations.*

# **02 03 - Ecouter - mot présent/absent dans la phrase lue - avec 'i'**

ExoPointe - Niveau : **GS** 

*Dans le premier écran, une phrase est lue dont chacun des mots est représenté par un pictogramme. Dans les* écrans suivants, un mot est lu et l'enfant clique sur l'oreille pour indiquer si le mot est présent ou absent dans la *phrase ; puis les pictogrammes disparaissent. L'enfant peut réécouter la phrase s'il le souhaite. Dix mots sont proposés dans l'exercice.*

#### **02 09 - Ecouter - syllabe présente en rime dans le mot lu - avec 'i'**

#### ExoPointe - Niveau : **GS**

Conscience phonologique. On clique sur l'image du mot qui rime avec le prénom de la phrase. Par exemple : *Lucie a trouvé une souris, un nid, un chien. L'exercice est composé de cinq phrases.*

#### **02 11 - Ecouter - syllabe présente en attaque dans le mot lu - avec 'i'**

#### ExoPointe - Niveau : GS

Conscience phonologique. On clique sur l'oreille indiquant la présence de la syllabe 'i' en attaque si on l'entend.

*Les mots qui ne commencent pas par 'i' ne contiennent par ailleurs pas le son [i] pour éviter toute confusion. Onze mots sont proposés dans l'exercice.*

# **02 15 - Ecouter - nombre de syllabes du mot lu - avec 'i' en attaque**

ExoPointe - Niveau : **GS** *Conscience phonologique. Exercice d'écoute. On écoute le mot lu et on le répète mentalement ou en l'oralisant tout en frappant dans ses mains à chaque syllabe (de une à trois). On clique sur la boîte correspondant au nombre de syllabes. Il s'agit des syllabes orales (et non écrites). Tous les mots commencent par 'i'. Onze mots sont proposés dans l'exercice.*

**02 23 - COE - repérer une lettre parmi d'autres - 'i', 'I'**  ExoSurligne - Niveau: GS

*Connaissance des lettres de l'alphabet. Discrimination visuelle. On clique sur la lettre 'i' ou 'I' perdue parmi d'autres dans la police Arial. L'exercice est composé de trois écrans et peut*

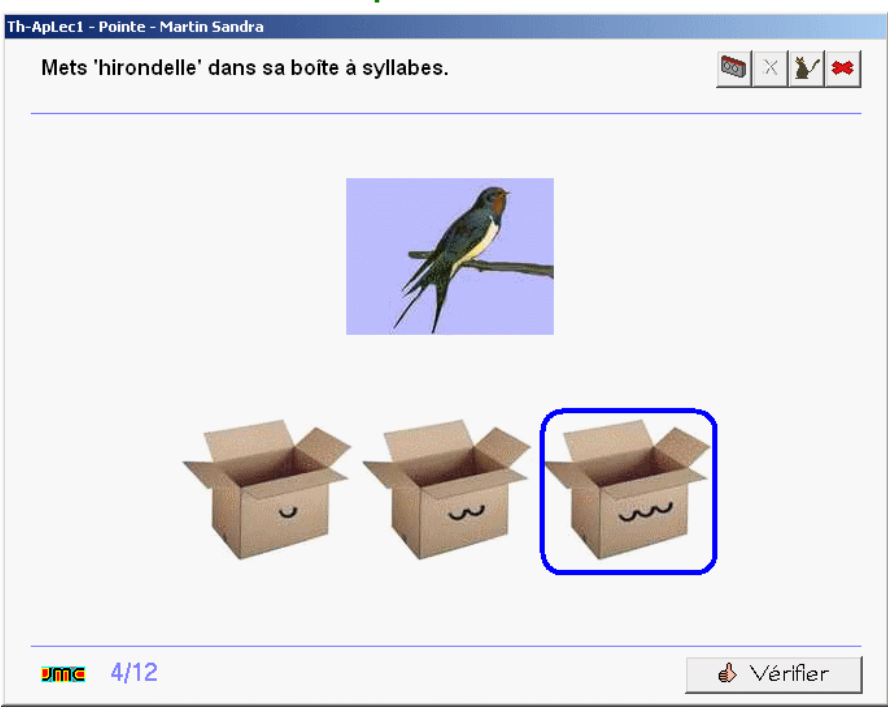

être réalisé à trois niveaux différents. La police Arial présente une ambiguïté dont il a été tenu compte (le i *majuscule et le L minuscule ont la même apparence).*

# **02 27 - COE - repérer une lettre dans un mot - 'i'**

#### ExoSurligne - Niveau : GS

Discrimination visuelle. On clique sur toutes les lettres 'i' qui se trouvent dans le mot lu et écrit. L'exercice est *proposé à trois niveaux et comporte au maximum 14 mots et une phrase au niveau difficile.*

#### **02 35 - COE - repérer un mot dans une phrase - avec 'i'**

#### ExoPointe - Niveau : GS

*Segmentation de la chaîne parlée : une phrase de six mots est tout d'abord présentée et lue. Les mots sont surmontés par des pictogrammes pour les identifier plus facilement. L'enfant doit ensuite cliquer sur le mot demandé dans la phrase. L'exercice se complique quand les pictogrammes disparaissent. Trois niveaux sont proposés et l'exercice est composé au maximum de 12 écrans au niveau 3.*

# **02 37 - COE - repérer un mot parmi d'autres - mots commençant par 'i'**

#### ExoSurligne - Niveau: GS

Discrimination visuelle. On clique sur le mot correspondant à l'étiquette située sur la première ligne (il faut également cliquer sur cette étiquette qui fait partie de l'exercice). Le mot est également lu. L'exercice est composé de dix écrans et peut être réalisé à trois niveaux. En fonction du niveau, le mot à trouver est perdu *parmi trois, cinq ou dix mots.*

#### **02 53 - COE - segmenter un mot en syllabes - avec 'i'**

#### ExoSegmente - Niveau : GS

*Un mot est affiché ; l'enfant doit cliquer entre deux syllabes pour les séparer. Trois niveaux sont proposés : en* fonction du niveau et du nombre de syllabes, le modèle peut rester affiché, le corrigé être prévisualisé. Seize *mots sont proposés dans l'exercice.*

#### **02 67 - COE - segmenter une phrase en mots - avec 'i'**

#### ExoSegmente - Niveau : GS

*Une phrase est proposée dans laquelle les mots sont collés. La phrase est lue et accompagnée d'une image représentant la situation. En fonction du niveau, le modèle est affiché en permanence, affiché temporairement* *en début d'exercice ou pas affiché du tout. L'exercice présente au maximum neuf phrases au niveau difficile.*

#### **02 78 - Ecrire - placer les voyelles dans un mot - 'a' ou 'i'**

#### ExoDicteeMots - Niveau : fin GS, début CP

Un mot est affiché et lu. Les voyelles 'a' et 'i' doivent être mises à leur place dans le mot à l'aide d'un mini-clavier à l'écran. Par exemple 'r d s' pour 'radis'. En fonction du niveau, le modèle peut être affiché en permanence ou *prévisualisé. Dix mots constituent l'exercice.*

#### **02 99 - Comprendre - vocabulaire de la lecture - le mot (phrase avec "i")**

#### ExoSurligne - Niveau : GS

*Vocabulaire technique. Une phrase est composée de mots séparés par des espaces. A la demande, on clique sur le premier, le deuxième... le dernier mot. Au niveau 1 on n'utilise que premier, deuxième, troisième, quatrième et dernier. Aux autres niveaux, on ajoute cinquième et sixième. La phrase est lue et accompagnée de pictogrammes qui la représentent. Au niveau difficile, sept phrases au maximum sont proposées dans l'exercice.*

#### **o**

#### **03 01 - Ecouter - associer une phrase lue aux pictogrammes correspondants - avec 'o'**

# ExoPointe - Niveau : GS

*Sens de lecture. Compréhension d'une phrase sous la forme S+V+(C+adj) et décodage d'une suite de pictogrammes. Les mots peuvent se recombiner pour former des phrases différentes. Une phrase est lue ; parmi deux, trois ou quatre séries proposées, on clique sur la série de pictogrammes qui la représente. L'exercice est composé de treize situations.*

# **03 03 - Ecouter - mot présent/absent dans la phrase lue - avec 'o'**

#### ExoPointe - Niveau : GS *Dans le premier écran, une phrase est lue dont chacun des mots est représenté par un pictogramme. Dans les écrans suivants, un mot est lu et l'enfant clique sur l'oreille pour indiquer si le mot est présent*

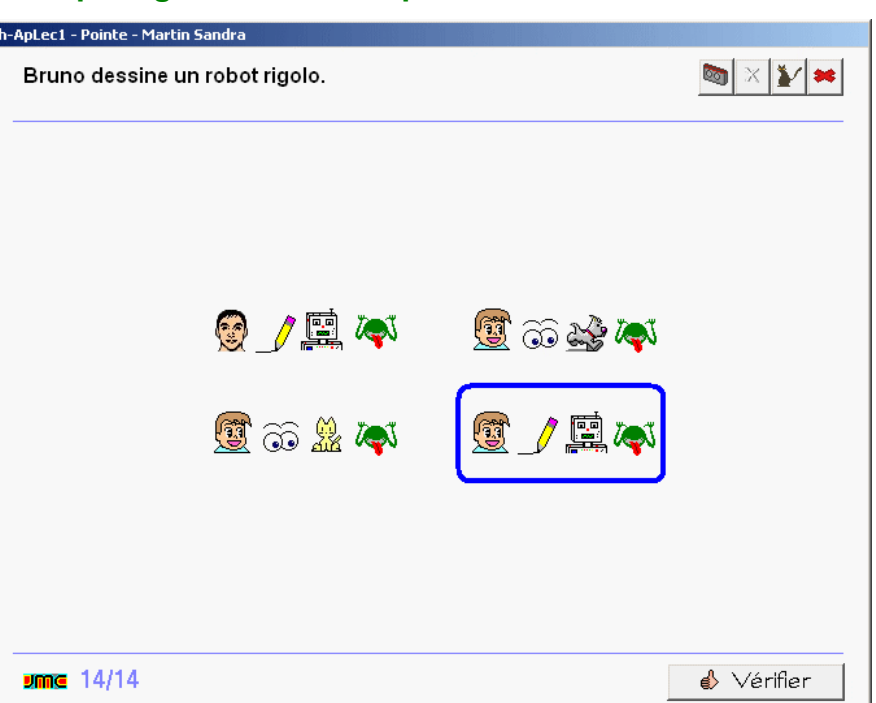

*ou absent dans la phrase ; puis les pictogrammes disparaissent. L'enfant peut réécouter la phrase s'il le souhaite. Neuf mots sont proposés dans l'exercice.*

#### **03 09 - Ecouter - syllabe présente en rime dans le mot lu - avec 'o'**

#### ExoPointe - Niveau : **GS**

Conscience phonologique. On clique sur l'image du mot qui rime avec le prénom de la phrase. Par exemple : *Paco aime le lilas, les carottes ou les haricots. L'exercice est composé de cinq phrases. Dans une même phrase, plusieurs mots peuvent rimer avec le nom.*

#### **03 11 - Ecouter - syllabe présente en attaque dans le mot lu - avec 'o'**

#### ExoPointe - Niveau : **GS**

Conscience phonologique. On clique sur l'oreille indiquant la présence de la syllabe 'o' en attaque si on l'entend. *Les mots qui ne commencent pas par 'o' ne contiennent par ailleurs pas le son [o] pour éviter toute confusion. 17 mots sont proposés dans l'exercice.*

#### **03 15 - Ecouter - nombre de syllabes du mot lu - avec 'o' en attaque**

ExoPointe - Niveau : GS

Conscience phonologique. Exercice d'écoute. On écoute le mot lu et on le répète mentalement ou en l'oralisant *tout en frappant dans ses mains à chaque syllabe. On clique sur la boîte correspondant au nombre de syllabes (de une à quatre). Il s'agit des syllabes orales (et non écrites). Tous les mots commencent par 'o'. 13 mots sont proposés dans l'exercice.*

# **03 23 - COE - repérer une lettre parmi d'autres - 'o', 'O'**

ExoSurligne - Niveau : GS *Connaissance des lettres de l'alphabet. Discrimination visuelle. On clique sur la lettre 'o' ou 'O' perdue parmi d'autres dans la police Arial. L'exercice est composé de trois écrans et peut être réalisé à trois niveaux différents.*

#### **03 27 - COE - repérer une lettre dans un mot - avec 'o'**

ExoSurligne - Niveau : GS

*Discrimination visuelle. On clique sur toutes les lettres 'o' qui se trouvent dans le mot lu et écrit. L'exercice est proposé à trois niveaux et comporte au maximum onze mots et deux phrases au niveau difficile.*

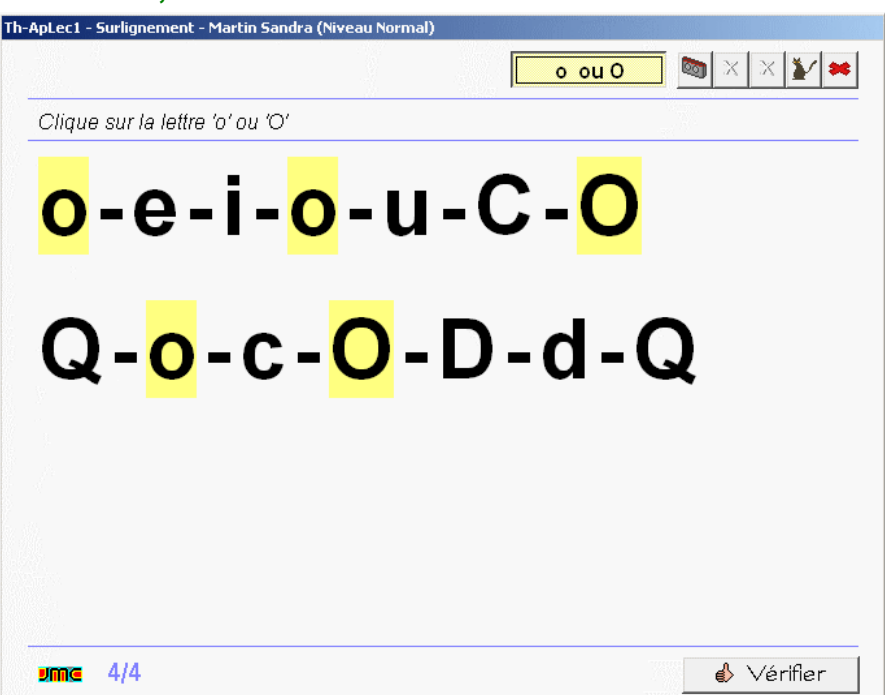

# **03 35 - COE - repérer un mot dans une phrase - avec 'o'**

ExoPointe - Niveau : GS

*Segmentation de la chaîne parlée : une phrase de six mots est tout d'abord présentée et lue. Les mots sont surmontés par des pictogrammes pour les identifier plus facilement. L'enfant doit ensuite cliquer sur le mot demandé dans la phrase. L'exercice se complique quand les pictogrammes disparaissent. Trois niveaux sont proposés et l'exercice est composé au maximum de 10 écrans au niveau 3.*

# **03 37 - COE - repérer un mot parmi d'autres - avec 'o'**

#### ExoSurligne - Niveau: GS

Discrimination visuelle. On clique sur le mot correspondant à l'étiquette située sur la première ligne (il faut également cliquer sur cette étiquette qui fait partie de l'exercice). Le mot est également lu. L'exercice est composé de dix écrans et peut être réalisé à trois niveaux. En fonction du niveau, le mot à trouver est perdu *parmi trois, cinq ou dix mots.*

# **03 53 - COE - segmenter un mot en syllabes - avec 'o'**

#### ExoSegmente - Niveau : GS

*Décomposition syllabique : un mot est affiché ; l'enfant doit cliquer entre deux syllabes pour les séparer. Trois* niveaux sont proposés : en fonction du niveau et du nombre de syllabes, le modèle peut rester affiché, le corrigé *être prévisualisé. 24 mots au maximum sont proposés dans l'exercice au niveau 3.*

# **03 67 - COE - segmenter une phrase en mots - avec 'o'**

#### ExoSegmente - Niveau : GS

*Une phrase est proposée dans laquelle les mots sont collés. La phrase est lue et accompagnée d'une image qui représente la situation. En fonction du niveau, le modèle est affiché en permanence, affiché temporairement en début d'exercice ou pas affiché du tout. L'exercice est composé de huit phrases.*

# **03 78 - Ecrire - placer les voyelles dans un mot - 'a, i, o'**

#### ExoDicteeMots - Niveau : fin GS, début CP

Un mot est affiché et lu. Les voyelles 'a' 'i' et 'o' doivent être mises à leur place dans le mot à l'aide d'un miniclavier à l'écran. Par exemple 'h\_rm\_n\_c\_' pour 'harmonica'. En fonction du niveau, le modèle peut être affiché *en permanence ou prévisualisé. 14 mots constituent l'exercice.*

# **03 99 - Comprendre - vocabulaire de la lecture - le mot (phrase avec 'o')**

ExoSurligne - Niveau : GS

*Vocabulaire technique. Une phrase est composée de mots séparés par des espaces. A la demande, on clique sur le premier, le deuxième... le dernier mot. Cinq phrases sont proposées dans l'exercice.*

**u**

# **04 01 - Ecouter - associer une phrase lue aux pictogrammes correspondants - avec 'u'**

#### ExoPointe - Niveau : GS

*Sens de lecture et combinatoire des mots. Compréhension d'une phrase et décodage d'une suite de pictogrammes. Les mots peuvent se recombiner pour former des phrases différentes. Une phrase est lue, parmi deux ou trois séries proposées, on clique sur la série de pictogrammes qui la représente. L'exercice est composé de six situations.*

#### **04 03 - Ecouter - mot présent/absent dans la phrase lue - avec 'u'**

#### ExoPointe - Niveau : **GS**

*Dans le premier écran, une phrase est lue et la situation est représentée. Dans les écrans suivants, un mot est* lu et l'enfant clique sur l'oreille pour indiquer si le mot est présent ou absent dans la phrase. L'enfant peut *réécouter la phrase s'il le souhaite. Neuf mots sont proposés dans l'exercice.*

# **04 09 - Ecouter - syllabe présente en rime dans le mot lu - avec 'u'**

ExoPointe - Niveau : GS *Conscience phonologique. On clique sur l'image du mot qui rime avec le prénom de la phrase. Par exemple : Marius regarde un chamois, des chérubins, le bus. L'exercice est composé de cinq phrases.*

#### **04 11 - Ecouter - syllabe présente en attaque dans un mot lu avec 'u'**

ExoPointe - Niveau : GS *Conscience phonologique. On clique sur l'oreille indiquant la présence de la syllabe 'u' en attaque si on l'entend. Les mots qui ne commencent pas par 'u' ne contiennent par ailleurs pas le son [u] pour éviter toute confusion. 19 mots sont proposés dans l'exercice.*

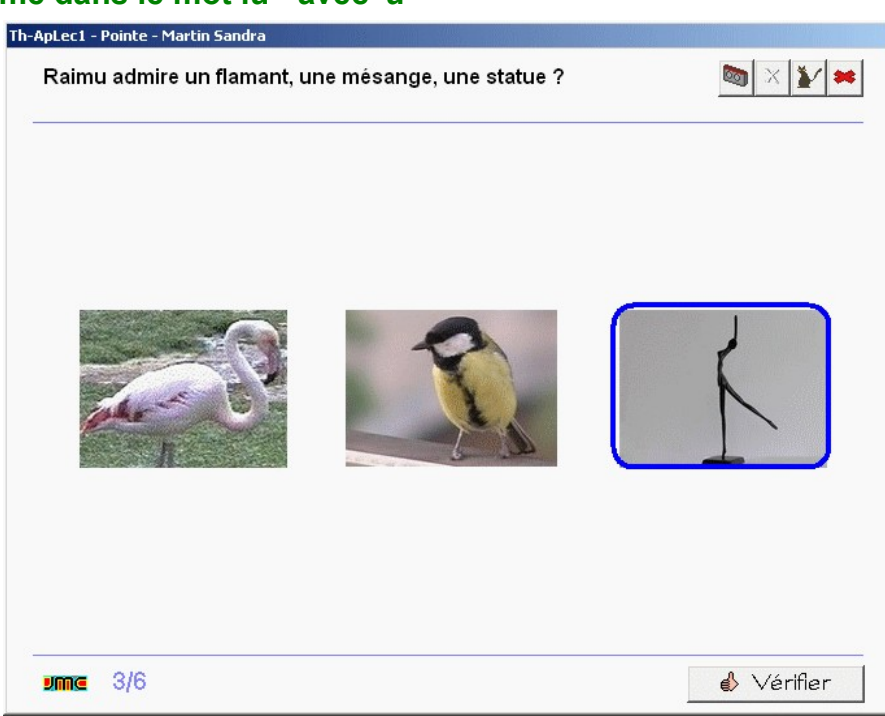

# **04 15 - Ecouter - nombre de syllabes**

# **du mot lu - avec 'u' en attaque**

ExoPointe - Niveau : **GS** 

Conscience phonologique. Exercice d'écoute. On écoute le mot lu et on le répète mentalement ou en l'oralisant *tout en frappant dans ses mains à chaque syllabe. On clique sur la boîte correspondant au nombre de syllabes. Il s'agit des syllabes orales (et non écrites). Tous les mots commencent par 'u'. Dix mots sont proposés dans l'exercice.*

# **04 23 - COE - repérer une lettre parmi d'autres - 'u', 'U'**

#### ExoSurligne - Niveau : GS

*Connaissance des lettres de l'alphabet. Discrimination visuelle. On clique sur la lettre 'u' ou 'U' perdue parmi d'autres dans la police Arial. L'exercice est composé de trois écrans et peut être réalisé à trois niveaux différents.*

# **04 27 - COE - repérer une lettre dans un mot - 'u'**

#### ExoSurligne - Niveau : GS

Discrimination visuelle. On clique sur toutes les lettres 'u' qui se trouvent dans le mot lu et écrit. L'exercice est *proposé à trois niveaux et comporte au maximum 17 mots ainsi que deux phrases au niveau difficile.*

# **04 35 - COE - repérer un mot dans une phrase - avec 'u'**

ExoPointe - Niveau : GS *Segmentation de la chaîne parlée : une phrase de sept mots est tout d'abord présentée et lue. Les mots sont surmontés par des pictogrammes pour les identifier plus facilement. L'enfant doit ensuite cliquer sur le mot demandé dans la phrase. L'exercice se complique quand les pictogrammes disparaissent. Trois niveaux sont proposés et l'exercice est composé au maximum de 12 écrans au niveau 2.*

# **04 37 - COE - repérer un mot parmi d'autres - avec 'u'**

ExoSurligne - Niveau : GS *Discrimination visuelle. On clique sur le mot correspondant à l'étiquette située sur la première ligne (il faut également cliquer sur cette étiquette qui fait partie de*

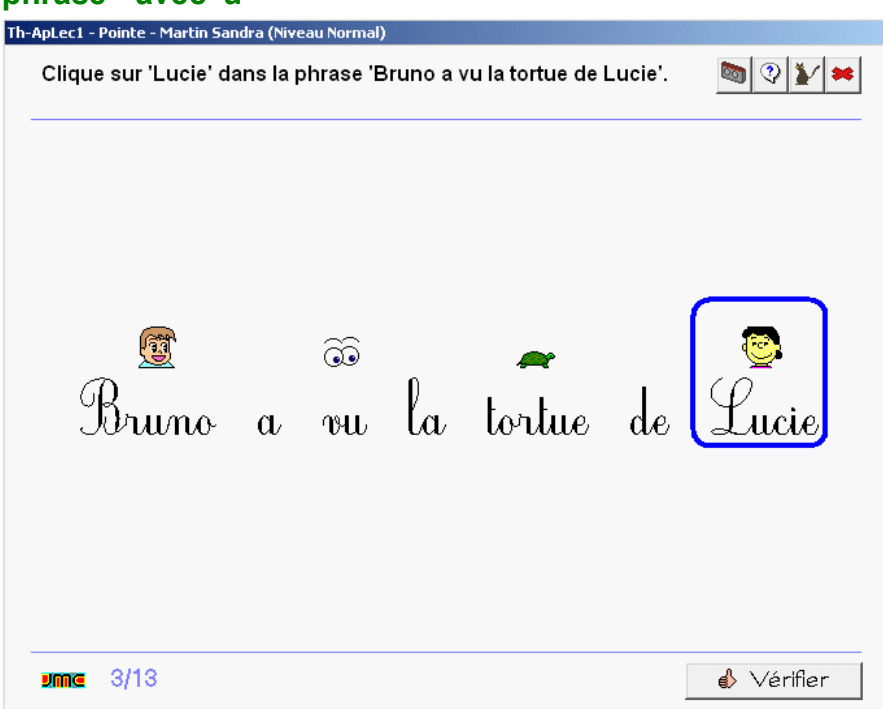

l'exercice). Le mot est également lu. L'exercice est composé de neuf ou dix écrans et peut être réalisé à trois *niveaux. En fonction du niveau, le mot à trouver est perdu parmi trois, cinq ou dix mots.*

# **04 53 - COE - segmenter un mot en syllabes - avec 'u'**

ExoSegmente - Niveau : CP

*Un mot est affiché ; l'enfant doit cliquer entre deux syllabes pour les séparer. Trois niveaux sont proposés : en* fonction du niveau et du nombre de syllabes, le modèle peut rester affiché, le corrigé être prévisualisé. Au *niveau 3, 19 mots sont proposés au maximum dans l'exercice*

# **04 67 - COE - segmenter une phrase en mots - avec 'u'**

#### ExoSegmente - Niveau : GS

*Une phrase est proposée dans laquelle les mots sont collés. La phrase est lue et accompagnée d'une image représentant la situation. En fonction du niveau, le modèle est affiché en permanence, affiché temporairement en début d'exercice ou pas affiché du tout. L'exercice est composé de cinq phrases.*

# **04 78 - Ecrire - placer les voyelles dans un mot - 'a, i, o, u'**

ExoDicteeMots - Niveau : fin GS, début CP

Un mot est affiché et lu. Les voyelles 'a', 'i', 'o' et 'u' doivent être mises à leur place dans le mot à l'aide d'un miniclavier à l'écran. Par exemple 'j\_d\_k\_' pour 'judoka'. En fonction du niveau, le modèle peut être affiché en *permanence ou prévisualisé. Quinze mots constituent l'exercice.*

# **04 99 - Comprendre - vocabulaire de la lecture - le mot (phrases avec 'u')**

#### ExoSurligne - Niveau : **GS**

*Vocabulaire technique. Une phrase est composée de mots séparés par des espaces. A la demande, on clique sur le premier, le deuxième... le dernier mot. Huit phrases sont proposées dans l'exercice.*

# **e**

# **05 15 - Ecouter - nombre de syllabes du mot lu - avec 'e'**

#### ExoPointe - Niveau : GS

Conscience phonologique. Exercice d'écoute. On écoute le mot lu et on le répète mentalement ou en l'oralisant *tout en frappant dans ses mains à chaque syllabe. On clique sur la boîte correspondant au nombre de syllabes. Il s'agit des syllabes orales (et non écrites). 22 mots sont proposés dans l'exercice.*

# **05 23 - COE - repérer une lettre parmi d'autres - 'e', 'E'**

#### ExoSurligne - Niveau : GS

*Connaissance des lettres de l'alphabet. Discrimination visuelle. On clique sur la lettre 'e' ou 'E' perdue parmi d'autres dans la police Arial. L'exercice est composé de trois écrans et peut être réalisé à trois niveaux différents.*

# **05 27 - COE - repérer une lettre dans un mot - avec 'e'**

ExoSurligne - Niveau : GS *Discrimination visuelle. On clique sur toutes les lettres 'e' qui se trouvent dans le mot lu et écrit. L'exercice est proposé à trois niveaux et comporte 17 mots.*

# **05 37 - COE - repérer un mot parmi**

# **d'autres - avec 'e'**

ExoSurligne - Niveau : GS *Discrimination visuelle. On clique sur le mot correspondant à l'étiquette située sur la première ligne (il faut également cliquer sur cette étiquette qui fait partie de l'exercice). Le mot est également lu. L'exercice est composé de dix écrans et peut être réalisé à trois niveaux. En fonction du niveau, le mot à trouver est perdu parmi trois, cinq ou dix mots.*

# **05 53 - COE - segmenter un mot en syllabes - avec 'e'**

#### ExoSegmente - Niveau : GS

Th-ApLec1 - Surlignement - Martin Sandra (Niveau Normal)  $\blacksquare$   $\times$   $\times$   $\blacksquare$ e Clique sur la lettre 'e' dans 'genou'. genou  $\frac{1}{2}$  6/18  $\leftrightarrow$  Vérifier

*Un mot est affiché ; l'enfant doit cliquer entre deux syllabes pour les séparer. Trois niveaux sont proposés : en* fonction du niveau et du nombre de syllabes, le modèle peut rester affiché, le corrigé être prévisualisé. Au *niveau 2, 19 mots sont proposés au maximum dans l'exercice.*

# **05 78 - Ecrire - placer les voyelles dans un mot - 'a, i, o, u, e'**

#### ExoDicteeMots - Niveau : fin GS, début CP

Un mot est affiché et lu. Les voyelles 'a', 'i', 'o' 'u' et 'e' doivent être mises à leur place dans le mot à l'aide d'un mini-clavier à l'écran. Par exemple 'r v n r' pour 'revenir'. En fonction du niveau, le modèle peut être affiché en *permanence ou prévisualisé. Huit mots constituent l'exercice.*

# **05 99 - Comprendre - vocabulaire de la lecture - la ligne**

#### ExoSurligne - Niveau : GS

*Vocabulaire technique. Un texte est composée de lignes. A la demande, on clique sur la première, la deuxième... la dernière ligne. Huit écrans sont proposés dans l'exercice dont certains en langue étrangère.*

# **06 01 - Ecouter - associer une phrase lue aux pictogrammes correspondants - avec 'l'**

ExoPointe - Niveau : GS

*Compréhension d'une phrase et décodage d'une suite de pictogrammes. Les mots peuvent se recombiner pour former des phrases différentes. Une phrase est lue, parmi plusieurs séries proposées, on clique sur la série de pictogrammes qui la représente. L'exercice est composé de huit situations.*

**l**

#### **06 09 - Ecouter - syllabe présente en rime dans le mot lu - '-el', '-al'**

ExoPointe - Niveau : GS

Conscience phonologique. On clique sur l'image du mot qui rime avec le prénom de la phrase. Par exemple : *Muriel joue aux échecs, à la marelle, à la cachette. L'exercice est composé de cinq phrases.*

#### **06 11 - Ecouter - syllabe présente en attaque dans le mot lu - 'la', 'lo'**

ExoPointe - Niveau : GS

Conscience phonologique. On clique sur l'oreille indiquant la présence de la syllabe 'la' en attaque puis de la *syllabe 'lo'. 14 mots sont proposés dans l'exercice.*

# **06 12 - Ecouter - syllabe présente en attaque dans le mot lu - 'li', 'lu'**

ExoPointe - Niveau : GS *Conscience phonologique. On clique sur l'oreille indiquant la présence de la syllabe 'li' en attaque puis de la syllabe 'lu'. 17 mots sont proposés dans l'exercice.*

## **06 15 - Ecouter - nombre de syllabes du mot lu - avec 'la', 'le', 'li', 'lo', 'lu' en attaque**

ExoPointe - Niveau : GS *Conscience phonologique. Exercice d'écoute. On écoute le mot lu et on le répète mentalement ou en l'oralisant tout en frappant dans ses mains à chaque syllabe. On clique sur la boîte correspondant au nombre de syllabes. Il s'agit des syllabes orales (et non écrites). Tous les mots commencent par 'la', 'le', 'li', 'lo', 'lu'. Seize mots sont proposés dans l'exercice.*

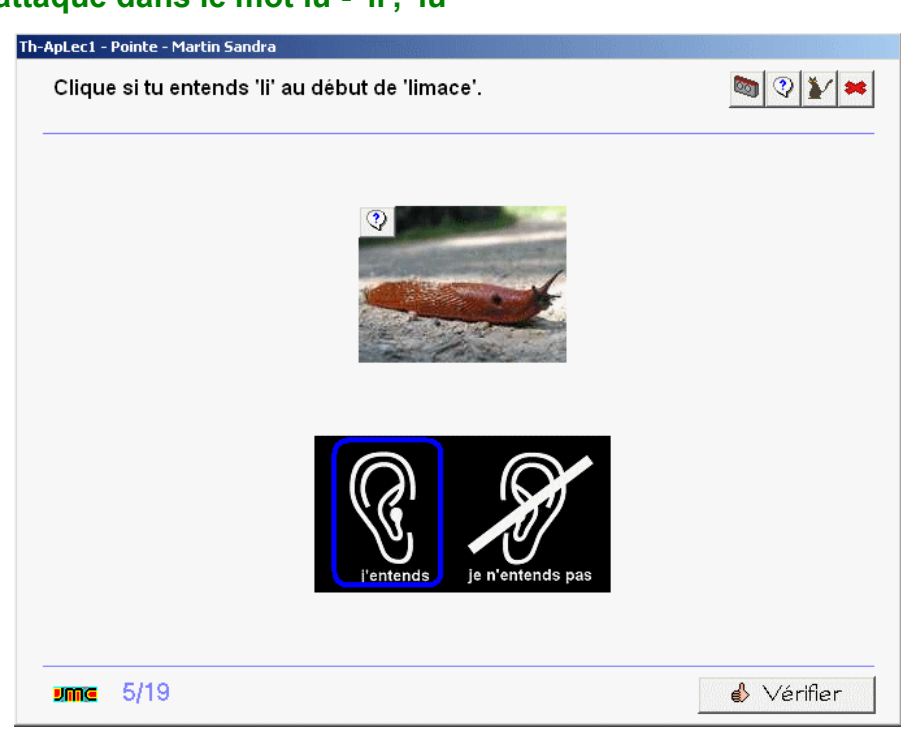

# **06 17 - Ecouter - place de la syllabe dans le mot lu - 'la', 'le', 'lu'**

ExoPointe - Niveau : GS

Un mot est lu et ses syllabes représentées par les "ponts" de la phonologie. L'enfant doit cliquer sur le pont qui correspond à la syllabe demandée. Par exemple trouver la place de 'la' dans 'chocolat' qui est représenté sous *la forme - - -. L'exercice est composé de 21 mots.*

# **06 18 - Ecouter - place de la syllabe dans le mot lu - 'li', 'lo'**

#### ExoPointe - Niveau : GS

Un mot est lu et ses syllabes représentées par les "ponts" de la phonologie. L'enfant doit cliquer sur le pont qui correspond à la syllabe demandée. Par exemple trouver la place de 'li' dans 'alligator' qui est représenté sous la *forme - - - -. L'exercice est composé de 21 mots.*

# **06 23 - COE - repérer une lettre parmi d'autres - 'l', 'L'**

ExoSurligne - Niveau : GS

*Connaissance des lettres de l'alphabet. Discrimination visuelle. On clique sur la lettre 'i' ou 'I' perdue parmi d'autres dans la police Arial. L'exercice est composé de trois écrans et peut être réalisé à trois niveaux* différents. La police Arial présente une ambiguïté dont il a été tenu compte (le i majuscule et le L minuscule ont *la même apparence).*

#### **06 29 - COE - repérer une syllabe parmi d'autres - 'la, le, li, lo, lu'**

ExoSurligne - Niveau : GS

*Des syllabes sont affichées mélangées à l'écran. L'enfant doit cliquer sur toutes les occurrences de la syllabe demandée oralement. L'exercice comporte cinq écrans avec trois niveaux différents.*

#### **06 31 - COE - repérer une syllabe dans différentes polices - 'la', 'le', 'li', 'lo', 'lu'**

ExoPointe - Niveau : GS

*Les syllabes 'la', 'le', 'li', 'lo', 'lu' apparaissent mélangées à l'écran dans différentes polices et différentes tailles. L'enfant doit cliquer sur toutes les occurrences de la syllabe demandée oralement. L'exercice comporte cinq écrans avec trois niveaux différents.*

#### **06 33 - COE - repérer une syllabe dans un mot - 'la', 'lu'**

ExoSurligne - Niveau: GS

*Discrimination visuelle. On clique sur toutes les syllabes 'la' ou 'lu' qui se trouvent dans le mot lu et écrit. L'exercice est proposé à trois niveaux et comporte 17 mots.*

# **06 34 - COE - repérer une syllabe dans un mot - 'le', 'li', 'lo'**

ExoSurligne - Niveau : GS *Discrimination visuelle. On clique sur toutes les syllabes 'le', 'li' ou 'lo' qui se trouvent dans le mot lu et écrit. La syllabe n'est pas forcément sonore (-le final de pile par exemple) et est donc volontairement accentuée lors de la lecture. L'exercice est proposé à trois niveaux et comporte 20 mots.*

#### **06 35 - COE - repérer un mot dans une phrase - avec 'l'**

ExoPointe - Niveau : GS *Segmentation de la chaîne parlée : une phrase est tout d'abord présentée et lue. Les mots sont surmontés par des pictogrammes pour les identifier plus facilement. L'enfant doit ensuite cliquer sur le mot demandé dans la phrase. L'exercice est plus ou moins*

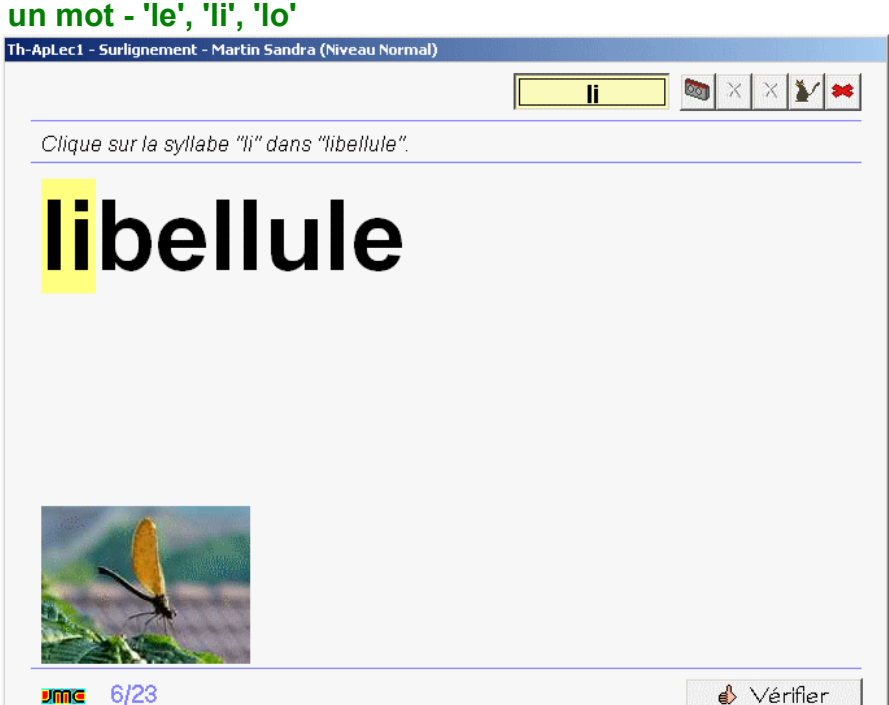

*compliqué en fonction du niveau choisi. L'exercice est composé de trois phrases dans lesquelles ont doit repérer à chaque fois quatre mots par niveau.*

# **06 42 - COE - retrouver le mot qui correspond à l'image - avec 'l'**

#### ExoQCM - Niveau: GS

Une image est affichée. L'enfant doit cliquer sur le mot qui lui correspond parmi 3, 4 ou 5 choix en fonction du niveau choisi. S'il y a ambiguïté sur la signification de l'image, l'enfant peut cliquer sur une aide pour la faire lire *par l'ordinateur. L'exercice est composé de dix images.*

#### **06 45 - COE - associer une image à un mot - avec 'l'**

#### ExoAssemblage - Niveau : GS

Deux, trois ou quatre images sont affichées à l'écran en fonction du niveau choisi. L'enfant doit faire glisser les *étiquettes en correspondance sous chacune des images. S'il y a ambiguïté sur une image, l'enfant peut la faire lire. L'exercice est constitué de cinq écrans.*

# **06 53 - COE - segmenter un mot en sylabes - avec 'l'**

ExoSegmente - Niveau : GS

*Un mot est affiché ; l'enfant doit cliquer entre deux syllabes pour les séparer. Trois niveaux sont proposés : en* fonction du niveau et du nombre de syllabes, le modèle peut rester affiché, le corrigé être prévisualisé. Vingt *mots sont proposés dans l'exercice*

#### **06 67 - COE - segmenter une phrase en mots : avec 'l'**

#### ExoSegmente - Niveau : GS

*Une phrase est proposée dans laquelle les mots sont collés. La phrase est lue et accompagnée d'une image représentant la situation. En fonction du niveau, le modèle est affiché en permanence, affiché temporairement en début d'exercice ou pas affiché du tout. L'exercice présente huit phrases.*

#### **06 77 - Ecrire - dictée ou recopie de syllabes - avec 'a, e, i, o, u, l'**

ExoDicteeMots - Niveau : fin GS, début CP

Exercice de combinatoire au niveau de la syllabe : l'enfant doit écrire la syllabe dictée à l'aide du clavier simplifié qui ne présente que les sons connus. En fonction du niveau, le modèle peut rester affiché, être prévisualisé ou *ne pas être proposé. L'exercice est composé de cinq écrans.*

#### **06 79 - Ecrire - dictée ou recopie de mots - avec 'a, e, i, o, u, l'**

#### ExoDicteeMots - Niveau : fin GS, début CP

Dictée ou dictée à trous : l'enfant doit écrire le mot dicté à l'aide du clavier simplifié qui ne présente que les sons connus. En fonction du niveau, le modèle peut rester affiché, être prévisualisé ou ne pas être proposé. Seuls les *sons déjà vus doivent être placés, les autres constituent une dictée à trous. Par exemple 'N-c---' permet de placer 'i', 'o', 'l', 'a' qui sont connus pour écrire 'Nicolas'. L'exercice est composé de quinze écrans.*

#### **06 85 - Ecrire - remettre les mots d'une phrase en ordre - avec 'l'**

ExoDesordrePhrase - Niveau : fin GS, début CP

*Les mots d'une phrase sont présentés en désordre. L'enfant doit cliquer successivement sur chacun pour reconstituer la phrase qui est lue. Au niveau facile, le modèle est affiché. Aux autres niveaux, les pictogrammes peuvent apporter une aide. Quatre phrases sont proposées dans l'exercice.*

# **06 90 - Comprendre - associer une phrase à un pictogramme**

**- avec 'l'**  ExoQCM - Niveau : fin GS, début **CP** 

*Une phrase est lue et est représentée par des pictogrammes. En fonction du niveau, l'enfant doit choisir parmi*

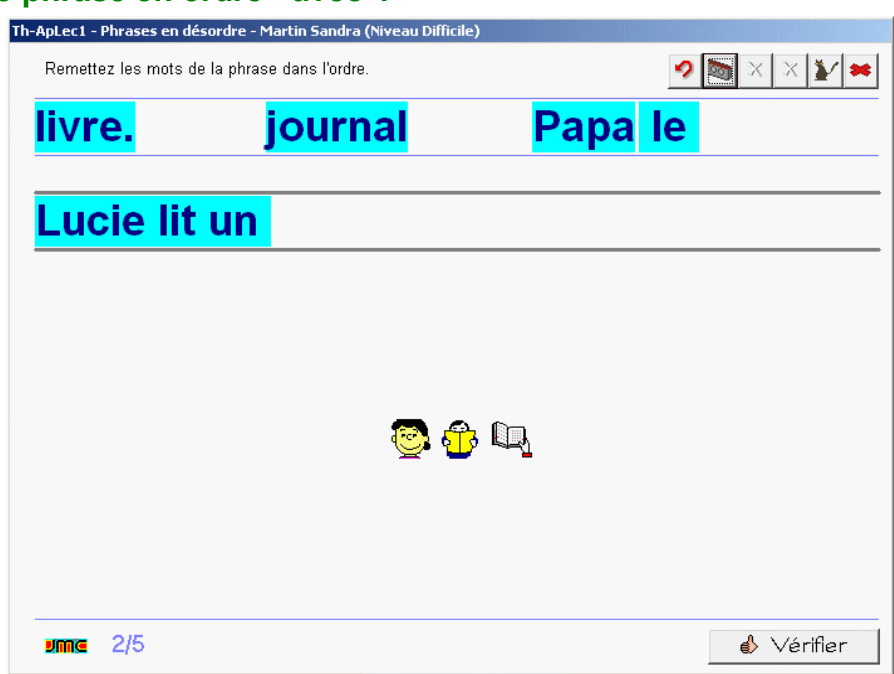

*3, 4 ou 5 phrases, celle qui correspond à la situation. L'exercice est composé de huit phrases.*

# **06 99 - Comprendre - vocabulaire de la lecture - la ligne**

#### ExoPointe - Niveau : GS

*Vocabulaire technique. Un texte est composée de lignes. A la demande, on clique sur la première, la deuxième... la dernière ligne. Six écrans sont proposés dans l'exercice.*

**m**

#### **07 01 - Ecouter - associer une phrase lue aux pictogrammes correspondants - avec 'm'**  ExoPointe - Niveau : GS

*Compréhension d'une phrase et décodage d'une suite de pictogrammes. Les mots peuvent se recombiner pour former des phrases différentes. Une phrase est lue, parmi plusieurs séries de pictogrammes proposées, on clique sur celle qui la représente. L'exercice est composé de neuf situations.*

#### **07 11 - Ecouter - syllabe présente en attaque dans le mot lu - 'ma', 'me', 'mu'**

ExoPointe - Niveau : GS

Conscience phonologique. On clique sur l'oreille indiquant la présence de la syllabe 'ma' en attaque puis de la *syllabe 'me' et enfin de la syllabe 'mu'. 24 mots sont proposés dans l'exercice.*

#### **07 12 - Ecouter - syllabe présente en attaque dans le mot lu - 'mi', 'mo'**

#### ExoPointe - Niveau : GS

Conscience phonologique. On clique sur l'oreille indiquant la présence de la syllabe 'mi' en attaque puis de la *syllabe 'mo'. 17 mots sont proposés dans l'exercice.*

#### **07 15 - Ecouter - nombre de syllabes du mot lu - avec 'ma', 'me', 'mi', 'mo', 'mu'**

#### ExoPointe - Niveau : GS

Conscience phonologique. Exercice d'écoute. On écoute le mot lu et on le répète mentalement ou en l'oralisant *tout en frappant dans ses mains à chaque syllabe. On clique sur la boîte correspondant au nombre de syllabes. Il s'agit des syllabes orales (et non écrites). Tous les mots commencent par 'ma', 'me', 'mi', 'mo', 'mu'. 23 mots sont proposés dans l'exercice.*

#### **07 17 - Ecouter - place de la syllabe dans le mot lu - 'ma', 'mi'**

ExoPointe - Niveau : **GS** 

Un mot est lu et ses syllabes représentées par les "ponts" de la phonologie. L'enfant doit cliquer sur le pont qui correspond à la syllabe demandée. Par exemple trouver la place de 'ma' dans 'cinéma' qui est représenté sous *la forme - - -. L'exercice est composé de 28 mots.*

#### **07 18 - Ecouter - place de la syllabe dans le mot lu - 'mo', 'mu'**

ExoPointe - Niveau : GS

Un mot est lu et ses syllabes représentées par les "ponts" de la phonologie. L'enfant doit cliquer sur le pont qui *correspond à la syllabe* Th-ApLec1 - Surlignement - Martin Sandra (Niveau Normal)

*demandée. Par exemple trouver la place de 'mo' dans 'harmonica' qui est représenté sous la forme - - - -. L'exercice est composé de 21 mots.*

# **07 23 - COE - repérer une lettre parmi d'autres - 'm', 'M'**

ExoSurligne - Niveau: GS *Connaissance des lettres de l'alphabet. Discrimination visuelle. On clique sur la lettre 'm' ou 'M' perdue parmi d'autres dans la police Arial. L'exercice est composé de trois écrans et peut être réalisé à trois niveaux différents.*

# **07 29 - COE - Repérer une syllabe parmi d'autres - 'ma, me, mi, mo, mu'**

ExoSurligne - Niveau : GS *Des syllabes sont affichées*

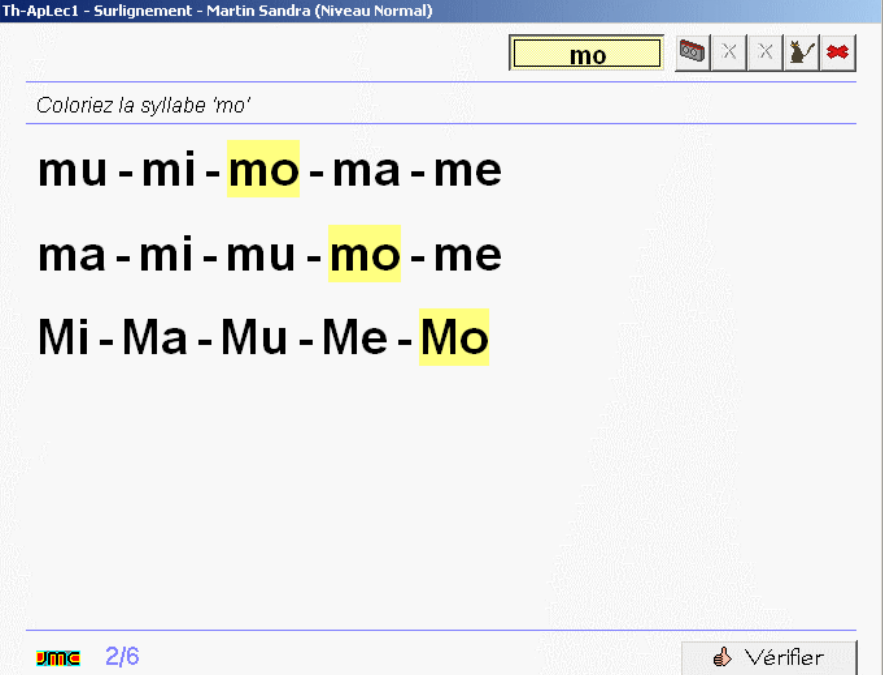

*mélangées à l'écran. L'enfant doit cliquer sur toutes les occurrences de la syllabe demandée oralement.*

*L'exercice comporte cinq écrans avec trois niveaux différents.*

#### **07 31 - COE - Repérer une syllabe dans différentes polices - "ma", "mo", "mi", "mu", "me".** ExoPointe - Niveau : GS

*Les syllabes 'ma', 'me', 'mi', 'mo', 'mu' apparaissent mélangées à l'écran dans différentes polices et différentes tailles. L'enfant doit cliquer sur toutes les occurrences de la syllabe demandée oralement. L'exercice comporte cinq écrans avec trois niveaux différents.*

#### **07 33 - COE - repérer une syllabe dans un mot - 'ma', 'mo', 'me'**

#### ExoSurligne - Niveau : GS

Discrimination visuelle. On clique sur toutes les syllabes 'ma', 'mo' ou 'me' qui se trouvent dans le mot lu et écrit. *La syllabe n'est pas forcément sonore ('-me' final de 'fantôme" par exemple) et est donc volontairement accentuée lors de la lecture. L'exercice est proposé à trois niveaux et comporte 24 mots.*

#### **07 34 - COE - repérer une syllabe dans un mot - 'mi', 'mu'**

#### ExoSurligne - Niveau : GS

*Discrimination visuelle. On clique sur toutes les syllabes 'mi' ou 'mu' qui se trouvent dans le mot lu et écrit. L'exercice est proposé à trois niveaux et comporte 18 mots.*

#### **07 35 - COE - repérer un mot dans une phrase - avec 'm'**

#### ExoPointe - Niveau : GS

*Segmentation de la chaîne parlée : une phrase est tout d'abord présentée et lue. Les mots sont surmontés par des pictogrammes pour les identifier plus facilement. L'enfant doit ensuite cliquer sur le mot demandé dans la phrase. L'exercice est plus ou moins compliqué en fonction du niveau choisi. L'exercice est composé de quatre phrases dans lesquelles ont doit repérer à chaque fois quatre ou cinq mots par niveau.*

#### **07 42 - COE - retrouver le mot correspondant à l'image - avec 'm'**

ExoQCM - Niveau: GS *Une image est affichée. L'enfant doit cliquer sur le mot qui lui correspond parmi 3, 4 ou 5 choix en fonction du niveau choisi. S'il y a ambiguïté sur la signification de l'image, l'enfant peut cliquer sur une aide pour la faire lire par l'ordinateur. L'exercice est composé de dix images.*

# **07 45 - COE - associer une image à**

#### **un mot - avec 'm'**

ExoAssemblage - Niveau : GS *Deux, trois ou quatre images sont affichées à l'écran en fonction du niveau choisi. L'enfant doit faire glisser les étiquettes en correspondance sous chacune des images. S'il y a ambiguïté sur une image, l'enfant peut la faire lire. L'exercice est constitué de cinq écrans.*

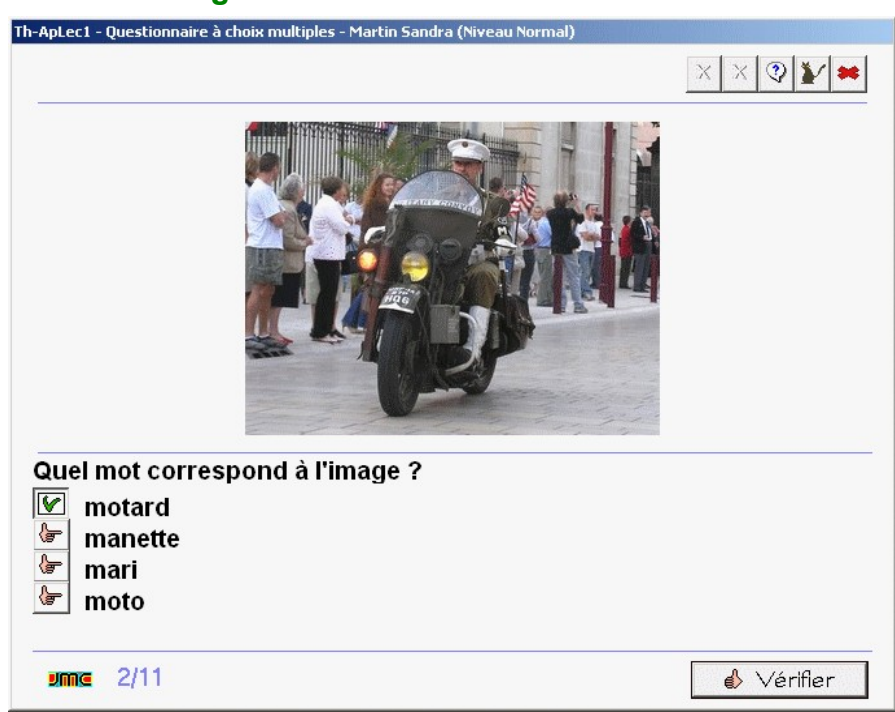

#### **07 53 - COE - segmenter un mot en syllabes - avec 'm'**

#### ExoSegmente - Niveau : GS

*Un mot est affiché ; l'enfant doit cliquer entre deux syllabes pour les séparer. Trois niveaux sont proposés : en* fonction du niveau et du nombre de syllabes, le modèle peut rester affiché, le corrigé être prévisualisé. 19 mots *sont proposés dans l'exercice*

#### **07 67 - COE - segmenter une phrase en mots - avec 'm'**

ExoSegmente - Niveau : GS

*Une phrase est proposée dans laquelle les mots sont collés. La phrase est lue et accompagnée d'une image représentant la situation. En fonction du niveau, le modèle est affiché en permanence, affiché temporairement en début d'exercice ou pas affiché du tout. L'exercice présente huit phrases.*

#### **07 75 - Ecrire - assembler les syllabes de différents mots pour en constituer un nouveau - avec 'm'**

#### ExoAssemblage - Niveau : GS

*Combinatoire : plusieurs mots sont affichés à l'écran sous des photos qui les représentent et sur lesquelles* l'enfant peut cliquer pour les faire lire. Il doit glisser une syllabe de chaque mot pour en reconstituer un nouveau. Par exemple le 'la' de 'lama' et le 'ma' de 'machine' permettent de créer 'lama'. L'exercice comporte 6 écrans.

#### **07 77 - Ecrire - dictée ou recopie de syllabes - avec 'a, e, i, o, u, l, m'**

ExoDicteeMots - Niveau : fin GS, début CP

Exercice de combinatoire au niveau de la syllabe : l'enfant doit écrire la syllabe dictée à l'aide du clavier simplifié qui ne présente que les sons connus. En fonction du niveau, le modèle peut rester affiché, être prévisualisé ou *ne pas être proposé. L'exercice est composé de dix écrans.*

#### **07 79 - Ecrire - dictée ou recopie de mots - avec 'a, e, i, o, u, l, m'**

ExoDicteeMots - Niveau : fin GS, début CP

Dictée ou dictée à trous : l'enfant doit écrire le mot dicté à l'aide du clavier simplifié qui ne présente que les sons connus. En fonction du niveau, le modèle peut rester affiché, être prévisualisé ou ne pas être proposé. Seuls les *sons déjà vus doivent être placés, les autres constituent une dictée à trous. Par exemple '----t' permet de placer 'm', 'u', 'l', 'o' qui sont connus pour écrire 'mulot'. L'exercice est composé de huit écrans.*

#### **07 85 - Ecrire - remettre les mots d'une phrase en ordre - avec 'm'**

ExoDesordrePhrase - Niveau : fin GS, début CP

*Les mots d'une phrase sont présentés en désordre. L'enfant doit cliquer successivement sur chacun pour reconstituer la phrase qui est lue. Au niveau facile, le modèle est affiché. Aux autres niveaux, les pictogrammes peuvent apporter une aide. Quatre phrases sont proposées dans l'exercice.*

#### **07 90 - Comprendre - associer une phrase à un pictogramme - avec 'm'**

ExoQCM - Niveau : fin GS, début CP

*Une phrase est lue et la situation est également représentée sous forme de pictogrammes. L'enfant doit cliquer sur la phrase écrite correspondante parmi 3, 4 ou 5 phrases en fonction du niveau. Six écrans constituent l'exercice.*

# **07 99 - Comprendre - vocabulaire de la lecture - majuscules et minuscules**

**é**

ExoPointe - Niveau : GS *Des lettres sont représentées en majuscules et en minuscules dans différentes graphies (scripte, cursive). L'enfant doit, à la demande, cliquer sur les lettres minuscules ou sur les lettres majuscules. L'exercice comporte deux écrans.*

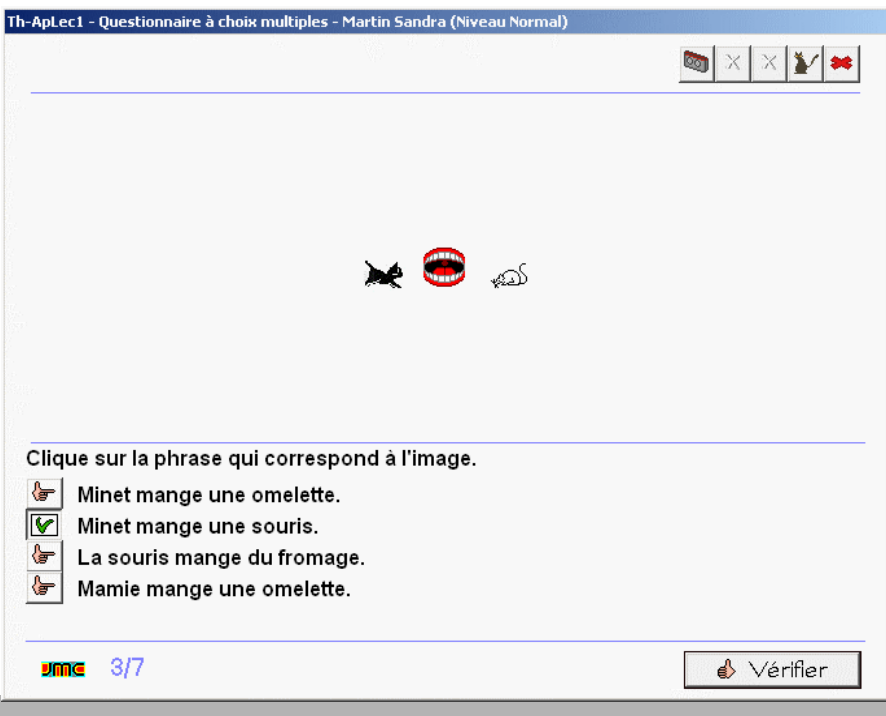

#### **08 01 - Ecouter - associer une phrase lue aux pictogrammes correspondants** ExoPointe - Niveau : GS

*Compréhension d'une phrase et décodage d'une suite de pictogrammes. Une phrase est lue, parmi plusieurs séries de pictogrammes proposées, on clique sur celle qui la représente. L'exercice est composé d'une dizaine de situations.*

## **08 09 - Ecouter - phonème présent en rime - 'é'**

#### ExoPointe - Niveau : GS

Conscience phonologique. On clique sur l'image du mot qui rime avec le prénom de la phrase. Par exemple : *'Honoré a vu une punaise, de la purée ou un canari'. L'exercice est composé de cinq phrases.*

#### **08 11 - Ecouler - syllabe présente en attaque dans le mot lu - 'lé', 'mé'**

ExoPointe - Niveau : GS

Conscience phonologique. On clique sur l'oreille indiquant la présence de la syllabe 'lé' en attaque puis de la *syllabe 'mé'. 16 mots sont proposés dans l'exercice.*

#### **08 15 - Ecouter - nombre de syllabes du mot lu - avec 'lé', 'mé'**

#### ExoPointe - Niveau : GS

Conscience phonologique. Exercice d'écoute. On écoute le mot lu et on le répète mentalement ou en l'oralisant *tout en frappant dans ses mains à chaque syllabe. On clique sur la boîte correspondant au nombre de syllabes. Il s'agit des syllabes orales (et non écrites). Tous les mots commencent par 'lé' ou 'mé'. Treize mots sont proposés dans l'exercice.*

# **08 17 - Ecouter - place de la syllabe dans le mot lu - avec 'lé', 'mé'**

ExoPointe - Niveau : GS

Un mot est lu et ses syllabes représentées par les "ponts" de la phonologie. L'enfant doit cliquer sur le pont qui correspond à la syllabe demandée. Par exemple trouver la place de 'lé' dans le mot 'Valérie' qui est représenté *sous la forme - - -. L'exercice est composé de 20 mots.*

#### **08 23 - COE - repérer une lettre parmi d'autres - 'é'**

ExoSurligne - Niveau : GS

*Connaissance des lettres de l'alphabet. Discrimination visuelle. On clique sur la lettre 'é' ou 'É' perdue parmi d'autres lettres accentuées. L'exercice est composé de trois écrans et peut être réalisé à trois niveaux différents.*

# **08 26 - COE - repérer les mots contenant une lettre donnée - 'é'**

ExoPointe - Niveau : GS

*Des mots sont affichés dans le désordre à l'écran dans différentes graphies. L'enfant doit cliquer sur les mots qui contiennent la lettre 'é'.*

*Certains mots contiennent 'è' ou 'ê'. Exercice en un écran.*

## **08 29 - COE - repérer une syllabe parmi d'autres - 'mé', 'lé'**

ExoSurligne - Niveau : GS *Des syllabes sont affichées mélangées à l'écran. L'enfant doit cliquer sur toutes les occurrences de la syllabe demandée oralement. L'exercice comporte deux écrans avec trois niveaux différents.*

# **08 33 - COE - repérer une syllabe dans un mot - 'lé, 'mé'**

ExoSurligne - Niveau : GS *Discrimination visuelle. On clique sur toutes les syllabes 'lé' ou 'mé' qui se trouvent dans le mot lu et écrit. L'exercice est proposé à trois niveaux et comporte 15 mots.*

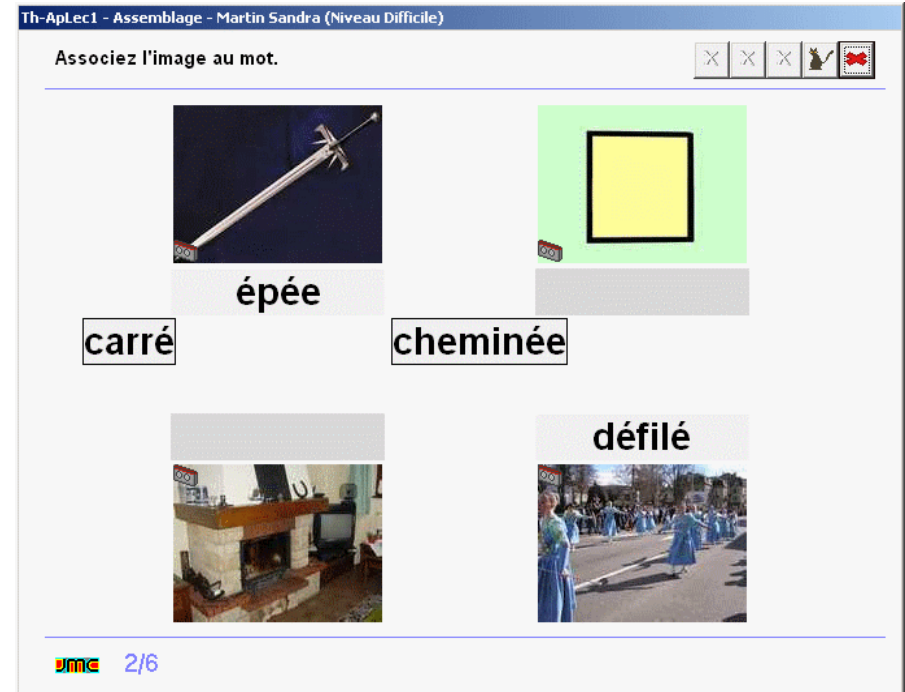

#### **08 35 - COE - repérer un mot dans une phrase - avec 'é'**

#### ExoPointe - Niveau : GS

*Segmentation de la chaîne parlée : une phrase est tout d'abord présentée et lue. Les mots peuvent être surmontés par des pictogrammes pour les identifier plus facilement. L'enfant doit ensuite cliquer sur le mot demandé dans la phrase. L'exercice est plus ou moins compliqué en fonction du niveau choisi. L'exercice est composé de trois phrases dans lesquelles ont doit repérer à chaque fois cinq mots par niveau.*

#### **08 45 - COE - associer une image à un mot - avec 'é'**

#### ExoAssemblage - Niveau : GS

Deux, trois ou quatre images sont affichées à l'écran en fonction du niveau choisi. L'enfant doit faire glisser les *étiquettes en correspondance sous chacune des images. S'il y a ambiguïté sur une image, l'enfant peut la faire lire. L'exercice est constitué de cinq écrans.*

#### **08 53 - COE - segmenter un mot en syllabes - avec 'é'**

#### ExoSegmente - Niveau : GS

*Un mot est affiché ; l'enfant doit cliquer entre deux syllabes pour les séparer. Trois niveaux sont proposés : en* fonction du niveau et du nombre de syllabes, le modèle peut rester affiché, le corrigé être prévisualisé. 20 mots *sont proposés dans l'exercice*

#### **08 67 - COE - segmenter une phrase en mots - avec 'é'**

#### ExoSegmente - Niveau : GS

*Une phrase est proposée dans laquelle les mots sont collés. La phrase est lue et accompagnée d'une image représentant la situation. En fonction du niveau, le modèle est affiché en permanence, affiché temporairement en début d'exercice ou pas affiché du tout. L'exercice présente sept phrases.*

#### **08 71 - Ecrire - remettre en ordre les syllabes mélangées d'un mot - avec 'é'**

ExoDesordrePhrase - Niveau : fin GS, début CP

*Les syllabes constituant un mot apparaissent mélangées à l'écran. L'enfant clique successivement sur chaque syllabe pour reconstituer le mot. L'exercice comporte dix mots.*

#### **08 75 - Ecrire - assembler les syllabes de différents mots pour en constituer un nouveau - avec "é"**

#### ExoAssemblage - Niveau : fin **GS**, début CP

*Combinatoire : plusieurs mots sont affichés à l'écran sous des photos qui les représentent et sur lesquelles l'enfant peut cliquer pour les faire lire. Il doit glisser une syllabe de chaque mot pour en reconstituer un nouveau. Par exemple le 'dé' de 'déjeuner', le 'fi' de 'figue' et le 'lé' de 'emmêlé' permettent de créer 'défilé'. L'exercice comporte 4 écrans.*

#### **08 79 - Ecrire - dictée ou recopie de**

# **mots - avec 'a, e, é, i, o, u,**

#### **l, m'**

ExoDicteeMots - Niveau : fin GS, début CP

*Dictée ou dictée à trous : l'enfant doit écrire le mot dicté à l'aide du clavier simplifié qui ne présente que les sons connus. En fonction*

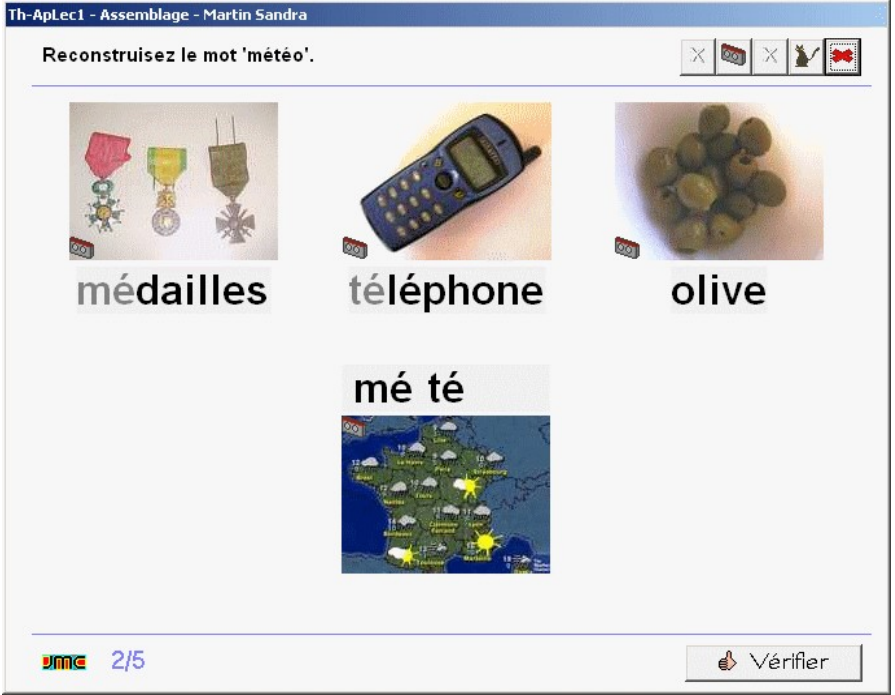

*du niveau, le modèle peut rester affiché, être prévisualisé ou ne pas être proposé. Seuls les sons déjà vus* doivent être placés, les autres constituent une dictée à trous. Par exemple 'v---' permet de placer 'é', 'l', 'o' qui *sont connus pour écrire 'vélo'. L'exercice est composé de huit écrans.*

#### **08 85 - Ecrire - remettre les mots d'une phrase en ordre - avec 'é'**

ExoDesordrePhrase - Niveau : fin GS, début CP

*Les mots d'une phrase sont présentés en désordre. L'enfant doit cliquer successivement sur chacun pour reconstituer la phrase qui est lue. Au niveau facile, le modèle est affiché. Aux autres niveaux, les pictogrammes peuvent apporter une aide. Six ou sept phrases sont proposées dans l'exercice.*

#### **08 90 - Comprendre - associer une phrase à un pictogramme - avec 'é'**

#### ExoQCM - Niveau : fin GS, début CP

*Une phrase est lue et la situation est également représentée sous forme de pictogrammes. L'enfant doit cliquer sur la phrase écrite correspondante parmi 3, 4 ou 5 phrases en fonction du niveau. Sept écrans constituent l'exercice.*

#### **08 91 - Comprendre - jeu du Vrai ou Faux - avec 'é'**

ExoQCM - Niveau : fin GS, début CP

Une phrase est affichée du type 'Le hérisson a filmé papa'. L'enfant doit choisir 'possible' ou 'impossible'. Au *niveau facile, la phrase est lue mais doit être déchiffrée aux autres niveaux. L'exercice comporte 7 phrases.*

#### **08 99 - Comprendre - vocabulaire de la lecture - points et majuscules**

#### ExoPointe - Niveau : GS

Dans un texte, une phrase commence par une majuscule et se termine par un point. Un texte est affiché à *l'écran ; l'enfant doit repérer les points finaux dans le premier écran et les majuscules dans le second.*

**r**

#### **09 01 - Ecouter - associer une phrase lue aux pictogrammes correspondants - avec 'r'**  ExoPointe - Niveau : GS

*Compréhension d'une phrase et décodage d'une suite de pictogrammes. Une phrase est lue, parmi plusieurs séries de pictogrammes proposées, on clique sur celle qui la représente. L'exercice est composé de douze situations.*

# **09 11 - Ecouter - syllabe présente en attaque dans le mot lu - avec 'ra', 're', 'ré'**

ExoPointe - Niveau : GS

Conscience phonologique. On clique sur l'oreille indiquant la présence de la syllabe 'ra' en attaque puis 're' et *'ré'. 18 mots sont proposés dans l'exercice.*

## **09 12 - Ecouter - syllabe présente**

# **en attaque dans le mot lu -**

**avec 'ri', 'ro', 'ru'** 

ExoPointe - Niveau : GS *Conscience phonologique. On clique sur l'oreille indiquant la présence de la syllabe 'ri' en attaque puis 'ro' et 'ru'. 21 mots sont proposés dans l'exercice.*

# **09 15 - Ecouter - nombre de**

**syllabes du mot lu - avec 'ra', 're', 'ré', 'ri', 'ro', 'ru'** 

ExoPointe - Niveau : GS *Conscience phonologique. Exercice d'écoute. On écoute le mot lu et on le répète mentalement ou en l'oralisant tout en frappant dans ses mains à chaque syllabe. On clique sur la boîte correspondant au nombre de syllabes. Il s'agit des syllabes orales (et non écrites).*

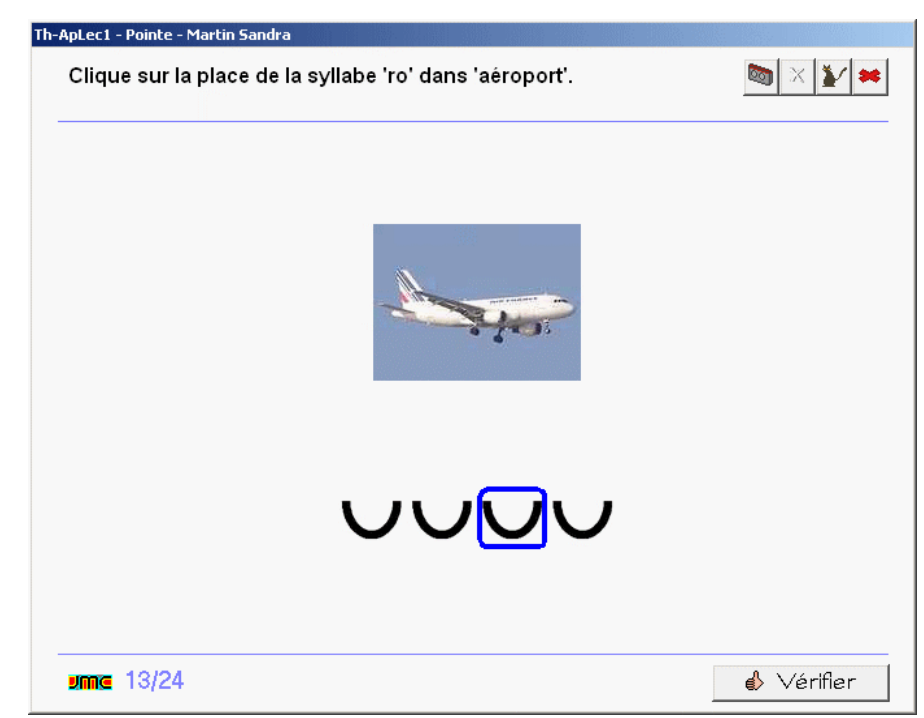

*Tous les mots commencent par 'ra', 're', 'ré', 'ri', 'ro', 'ru'. Seize mots sont proposés dans l'exercice.*

#### **09 17 - Ecouter - place de la syllabe dans le mot lu - avec 'ra', 're', 'ré'**

#### ExoPointe - Niveau : GS

Un mot est lu et ses syllabes représentées par les "ponts" de la phonologie. L'enfant doit cliquer sur le pont qui correspond à la syllabe demandée. Par exemple trouver la place de 'ra' dans le mot 'caramel' qui est représenté *sous la forme - - -. L'exercice est composé de 19 mots.*

#### **09 18 - Ecouter - place de la syllabe dans le mot lu - avec 'ri', 'ro', 'ru'**

#### ExoPointe - Niveau : GS

Un mot est lu et ses syllabes représentées par les "ponts" de la phonologie. L'enfant doit cliquer sur le pont qui correspond à la syllabe demandée. Par exemple trouver la place de 'ri' dans le mot 'canari' qui est représenté *sous la forme - - -. L'exercice est composé de 21 mots.*

#### **09 23 - COE - repérer une lettre parmi d'autres - 'r', 'R'**

#### ExoSurligne - Niveau : GS

*Connaissance des lettres de l'alphabet. Discrimination visuelle. On clique sur la lettre 'r' ou 'R' perdue parmi d'autres lettres. L'exercice est composé de trois écrans et peut être réalisé à trois niveaux différents.*

#### **09 29 - COE - repérer une syllabe parmi d'autres - 'ra, re, ré, ri, ro, ru'**

ExoSurligne - Niveau : GS

*Des syllabes sont affichées mélangées à l'écran. L'enfant doit cliquer sur toutes les occurrences de la syllabe demandée oralement. L'exercice comporte six écrans avec trois niveaux différents.*

#### **09 31 - COE - repérer une syllabe dans différentes polices - 'ra', 're', 'ré', 'ri', 'ro', 'ru'**

#### ExoPointe - Niveau : GS

*Les syllabes 'ra', 're', 'ré', 'ri', 'ro', 'ru' apparaissent mélangées à l'écran dans différentes polices et différentes tailles. L'enfant doit cliquer sur toutes les occurrences de la syllabe demandée oralement. L'exercice comporte douze écrans avec trois niveaux différents.*

#### **09 33 - COE - repérer une syllabe dans un mot - 'ra', 're', 'ré'**

#### ExoSurligne - Niveau : GS

Discrimination visuelle. On clique sur toutes les syllabes 'ra', 're' ou 'ré' qui se trouvent dans le mot lu et écrit. *L'exercice est proposé à trois niveaux et comporte 18 mots.*

#### **09 34 - COE - repérer une syllabe dans un mot - 'ri', 'ro', 'ru'**

ExoSurligne - Niveau : GS

*Discrimination visuelle. On clique sur toutes les syllabes 'ri', 'ro' ou 'ru' qui se trouvent dans le mot lu et écrit. L'exercice est proposé à trois niveaux et comporte 17 mots.*

# **09 35 - COE - repérer un mot dans une phrase - avec 'r'**

ExoPointe - Niveau : GS *Segmentation de la chaîne parlée : une phrase est tout d'abord présentée et lue. Les mots sont surmontés par des pictogrammes pour les identifier plus facilement. L'enfant doit ensuite cliquer sur le mot demandé dans la phrase. L'exercice est plus ou moins compliqué en fonction du niveau choisi. L'exercice est composé de*

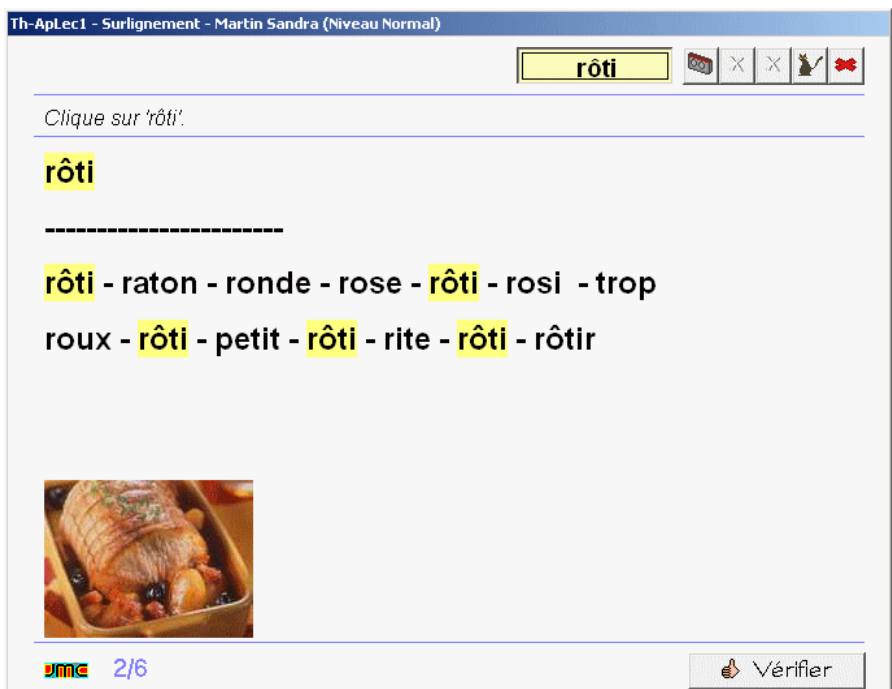

*trois phrases dans lesquelles ont doit repérer à chaque fois quatre ou cinq mots par niveau.*

#### **09 37 - COE - repérer un mot parmi d'autres**

#### ExoSurligne - Niveau : GS

Discrimination visuelle. On clique sur le mot correspondant à l'étiquette située sur la première ligne (il faut également cliquer sur cette étiquette qui fait partie de l'exercice). Le mot est également lu. L'exercice est composé de cinq écrans et peut être réalisé à trois niveaux. En fonction du niveau, le mot à trouver est perdu *parmi trois, cinq ou dix mots.*

#### **09 42 - COE - retrouver le mot correspondant à l'image - avec 'r'**

#### ExoQCM - Niveau: GS

Une image est affichée. L'enfant doit cliquer sur le mot qui lui correspond parmi 3, 4 ou 5 choix en fonction du niveau choisi. S'il y a ambiguïté sur la signification de l'image, l'enfant peut cliquer sur une aide pour la faire lire *par l'ordinateur. L'exercice est composé de six images.*

#### **09 45 - COE - associer une image à un mot - avec 'r'**

#### ExoAssemblage - Niveau : GS

Deux, trois ou quatre images sont affichées à l'écran en fonction du niveau choisi. L'enfant doit faire glisser les *étiquettes en correspondance sous chacune des images. S'il y a ambiguïté sur une image, l'enfant peut la faire lire. L'exercice est constitué de quatre écrans.*

#### **09 53 - COE - segmenter un mot en syllabes - avec 'r'**

#### ExoSegmente - Niveau : GS

*Un mot est affiché ; l'enfant doit cliquer entre deux syllabes pour les séparer. Trois niveaux sont proposés : en* fonction du niveau et du nombre de syllabes, le modèle peut rester affiché, le corrigé être prévisualisé. Treize *mots sont proposés dans l'exercice*

#### **09 67 - COE - segmenter une phrase en mots - avec 'r'**

ExoSegmente - Niveau : GS *Une phrase est proposée dans laquelle les mots sont collés. La phrase est lue et accompagnée d'une image représentant la situation. En fonction du niveau, le modèle est affiché en permanence, affiché temporairement en début d'exercice ou pas affiché du tout. L'exercice présente cinq phrases.*

# **09 71 - Ecrire - remettre en ordre les syllabes mélangées d'un**

#### **mot - avec 'r'**

ExoDesordrePhrase - Niveau : fin GS, début CP

*Les syllabes constituant un mot apparaissent mélangées à l'écran. L'enfant clique successivement sur chaque syllabe pour reconstituer le mot. L'exercice comporte dix mots.*

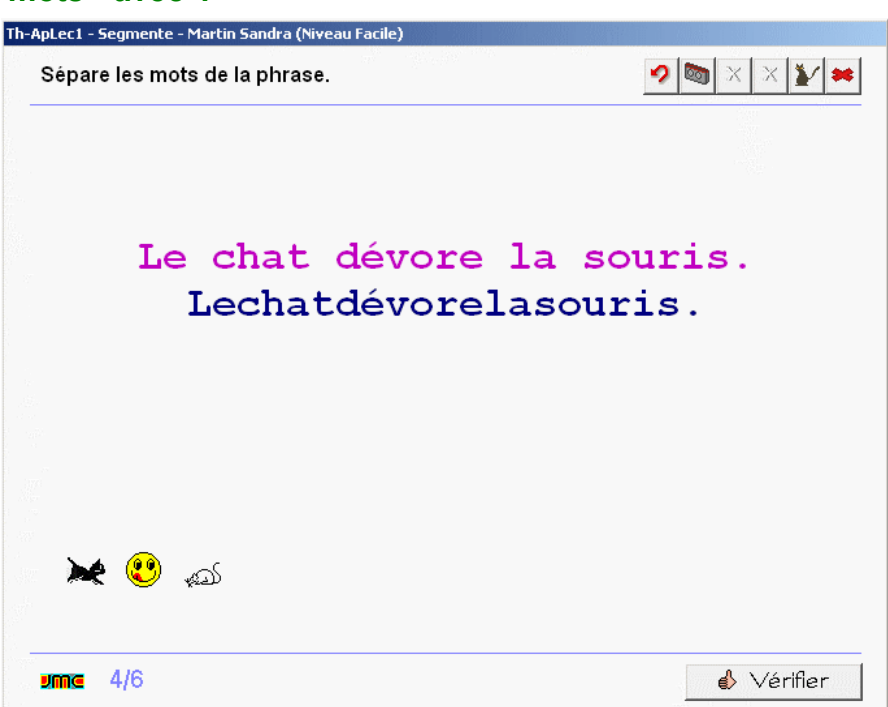

# **09 73 - Ecrire - assembler les syllabes de plusieurs mots mélangés - avec "r"**

ExoAssemblage - Niveau : fin GS, début CP *En fonction du niveau, une, deux ou trois images sont affichées à l'écran. Les syllabes permettant d'écrire les mots sont toutes mélangées. L'enfant fait glisser les syllabes à proximité de chaque image pour reconstituer le mot. L'exercice est composé de quatre écrans.*

#### **09 75 - Ecrire - assembler les syllabes de différents mots pour en constituer un nouveau - avec "r"**

ExoAssemblage - Niveau : fin GS, début CP

*Combinatoire : plusieurs mots sont affichés à l'écran sous des photos qui les représentent et sur lesquelles* l'enfant peut cliquer pour les faire lire. Il doit glisser une syllabe de chaque mot pour en reconstituer un nouveau. Par exemple le 'ri' de 'rivière', le 'deau' de 'cadeau' permettent de créer 'rideau'. L'exercice comporte 4 écrans.

#### **09 77 - Ecrire - dictée ou recopie de syllabes - avec 'a, e, é, i, o, u, l, m, r'**

#### ExoDicteeMots - Niveau : fin GS, début CP

Exercice de combinatoire au niveau de la syllabe : l'enfant doit écrire la syllabe dictée à l'aide du clavier simplifié qui ne présente que les sons connus. En fonction du niveau, le modèle peut rester affiché, être prévisualisé ou *ne pas être proposé. L'exercice est composé de onze écrans.*

#### **09 79 - Ecrire - dictée ou recopie de mots - avec 'a, e, é, i, o, u, l, m, r'**

#### ExoDicteeMots - Niveau : fin GS, début CP

Dictée : l'enfant doit écrire le mot dicté à l'aide du clavier simplifié qui ne présente que les sons connus. En *fonction du niveau, le modèle peut rester affiché, être prévisualisé ou ne pas être proposé. Seul des mots simples contenant les sons connus sont proposés. L'exercice est composé de huit écrans.*

#### **09 85 - Ecrire - remettre les mots d'une phrase en ordre - avec 'r'**

#### ExoDesordrePhrase - Niveau : fin GS, début CP

*Les mots d'une phrase sont présentés en désordre. L'enfant doit cliquer successivement sur chacun pour reconstituer la phrase qui est lue. Au niveau facile, le modèle est affiché. Aux autres niveaux, les pictogrammes peuvent apporter une aide. Trois phrases sont proposées dans l'exercice.*

#### **09 90 - Comprendre - associer une phrase à un pictogramme**

#### **- avec 'r'**

ExoQCM - Niveau : fin GS, début CP

*Une phrase est lue et la situation est également représentée sous forme de pictogrammes. L'enfant doit cliquer sur la phrase écrite correspondante parmi 3, 4 ou 5 phrases en fonction du niveau. Six écrans constituent l'exercice.*

#### **09 91 - Comprendre - jeu du vrai ou**

#### **faux - avec 'r'**

ExoQCM - Niveau : fin GS, début CP

*Une phrase est affichée du type 'Le chat dévore la souris'. L'enfant doit choisir 'possible' ou 'impossible'. Au niveau facile, la phrase est lue mais doit être déchiffrée aux autres niveaux. L'exercice comporte dix phrases.*

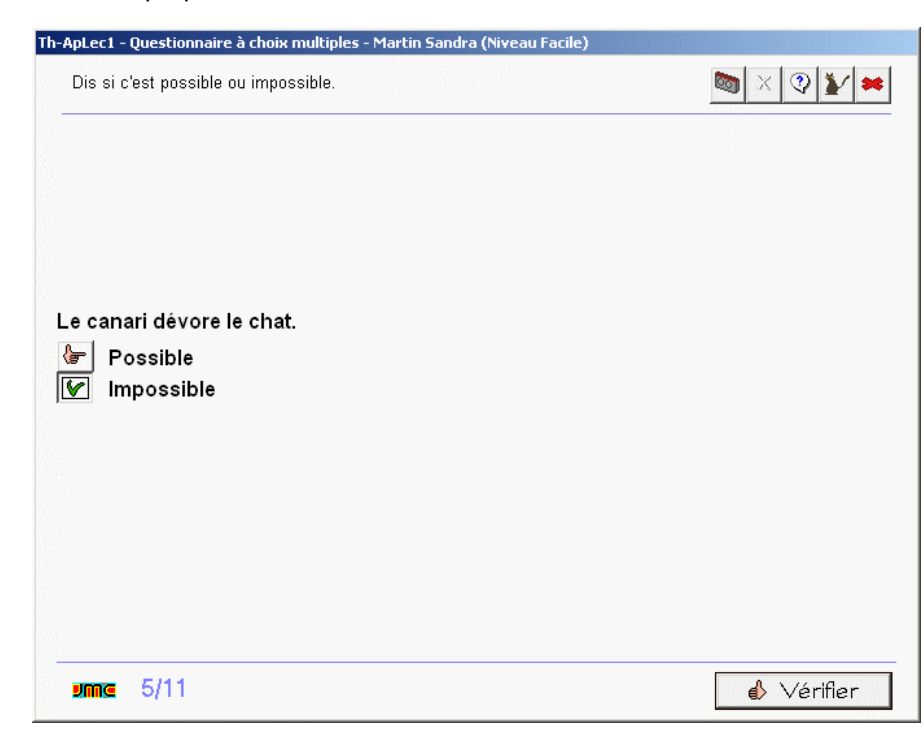

**s**

# **10 01 - Ecouter - associer une phrase lue aux pictogrammes correspondants - avec 's'**

ExoPointe - Niveau : GS

*Compréhension d'une phrase et décodage d'une suite de pictogrammes. Une phrase est lue, parmi plusieurs séries de pictogrammes proposées, on clique sur celle qui la représente. L'exercice est composé de douze situations.*

#### **10 09 - Ecouter - syllabe présente en rime dans le mot lu - avec 'as', 'is', 'us'**

#### ExoPointe - Niveau : GS

Conscience phonologique. On clique sur l'image du mot qui rime avec le prénom de la phrase. Par exemple :

*Anaïs cueille des myosotis, des narcisses, des anémones. L'exercice est composé de cinq phrases.*

# **10 11 - Ecouter - syllabe présente en attaque dans le mot lu - 'sa', 'se', 'sé'**

#### ExoPointe - Niveau : GS

Conscience phonologique. On clique sur l'oreille indiquant la présence de la syllabe 'sa' en attaque puis 'se' et *'sé'. 24 mots sont proposés dans l'exercice.*

#### **10 12 - Ecouter - syllabe présente en attaque dans le mot lu - 'si', 'so', 'su'**

ExoPointe - Niveau : **GS** 

Conscience phonologique. On clique sur l'oreille indiquant la présence de la syllabe 'si' en attaque puis 'so' et *'su'. 25 mots sont proposés dans l'exercice.*

# **10 15 - Ecouter - nombre de syllabes du mot - avec 'sa', 'se', 'si', 'sé', 'so', 'su'**

#### ExoPointe - Niveau : **GS**

Conscience phonologique. Exercice d'écoute. On écoute le mot lu et on le répète mentalement ou en l'oralisant *tout en frappant dans ses mains à chaque syllabe. On clique sur la boîte correspondant au nombre de syllabes. Tous les mots commencent par 'sa', 'se', 'sé', 'si', 'so', 'su'. 18 mots sont proposés dans l'exercice.*

#### **10 17 - Ecouter - place de la syllabe dans le mot lu - 'sa', 'se', 'sé'**

ExoPointe - Niveau : GS

Un mot est lu et ses syllabes représentées par les "ponts" de la phonologie. L'enfant doit cliquer sur le pont qui *correspond à la syllabe demandée. L'exercice est composé de 15 mots.*

#### **10 18 - Ecouter - place de la syllabe dans le mot lu - 'si', 'so', 'su'**

ExoPointe - Niveau : GS

Un mot est lu et ses syllabes représentées par les "ponts" de la phonologie. L'enfant doit cliquer sur le pont qui *correspond à la syllabe demandée. L'exercice est composé de 15 mots.*

#### **10 23 - COE - repérer une lettre parmi d'autres - 's','S'**

ExoSurligne - Niveau : GS

*Connaissance des lettres de l'alphabet. Discrimination visuelle. On clique sur la lettre 's' ou 'S' perdue parmi d'autres lettres. L'exercice est composé de trois écrans et peut être réalisé à trois niveaux différents.*

#### **10 29 - COE - repérer une syllabe parmi d'autres - 'sa, se, sé, si, so, su'**

ExoSurligne - Niveau : GS *Des syllabes sont affichées mélangées à l'écran. L'enfant doit cliquer sur toutes les occurrences de la syllabe demandée oralement. L'exercice comporte six écrans avec trois niveaux différents.*

# **10 31 - COE - repérer une syllabe dans différentes polices - 'sa', 'se', 'sé', 'si', 'so', 'su'**

ExoPointe - Niveau : GS *Les syllabes 'sa', 'se', 'sé', 'si', 'so', 'su' apparaissent mélangées à l'écran dans différentes polices et différentes tailles. L'enfant doit cliquer sur toutes les occurrences de la syllabe demandée oralement. L'exercice comporte six écrans avec trois niveaux différents.*

# **10 33 - COE - repérer une syllabe dans un mot - 'sa', 'se', 'sé'**

#### ExoSurligne - Niveau : GS

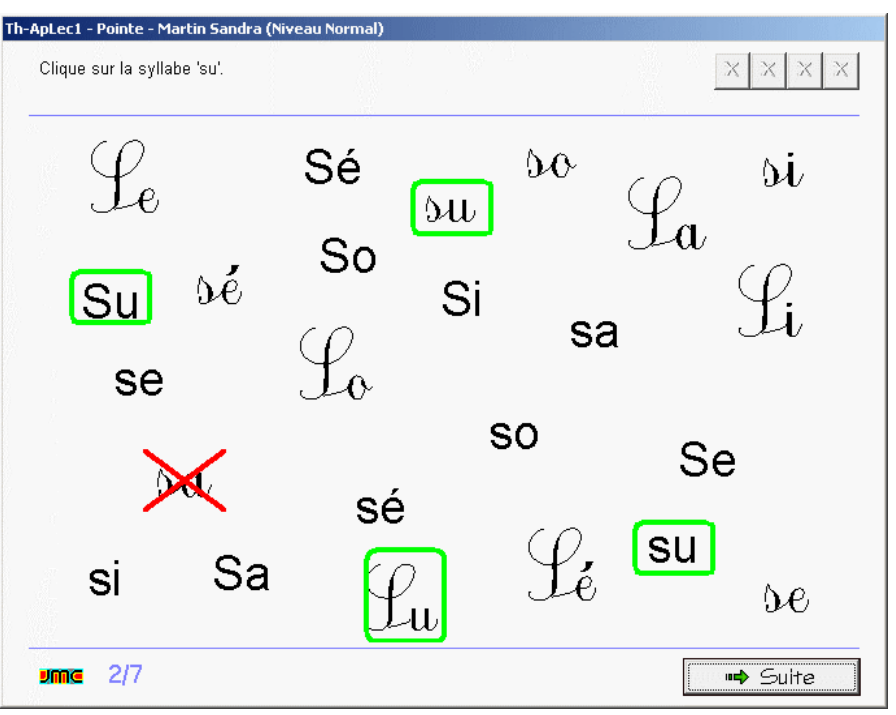

Discrimination visuelle. On clique sur toutes les syllabes 'sa', 'se' ou 'sé' qui se trouvent dans le mot lu et écrit.

*L'exercice est proposé à trois niveaux et comporte 17 mots.*

# **10 34 - COE - repérer une syllabe dans un mot - 'si', 'so', 'su'**

# ExoSurligne - Niveau : GS

Discrimination visuelle. On clique sur toutes les syllabes 'sa', 'so' ou 'su' qui se trouvent dans le mot lu et écrit. *L'exercice est proposé à trois niveaux et comporte 16 mots.*

#### **10 35 - COE - repérer un mot dans une phrase - avec 's'**

#### ExoPointe - Niveau : **GS**

Segmentation de la chaîne parlée : une phrase est tout d'abord présentée et lue. L'enfant doit ensuite cliquer sur *le mot demandé dans la phrase. L'exercice est plus ou moins compliqué en fonction du niveau choisi. L'exercice est composé de trois phrases dans lesquelles ont doit repérer à chaque fois cinq ou six mots.*

#### **10 42 - COE - retrouver le mot correspondant à l'image - avec 's'**

#### ExoQCM - Niveau : GS

Une image est affichée. L'enfant doit cliquer sur le mot qui lui correspond parmi 3, 4 ou 5 choix en fonction du niveau choisi. S'il y a ambiguïté sur la signification de l'image, l'enfant peut cliquer sur une aide pour la faire lire *par l'ordinateur. L'exercice est composé de sept images.*

#### **10 45 - COE - associer une image à un mot - avec 's'**

ExoAssemblage - Niveau : GS

Deux, trois ou quatre images sont affichées à l'écran en fonction du niveau choisi. L'enfant doit faire glisser les *étiquettes en correspondance sous chacune des images. S'il y a ambiguïté sur une image, l'enfant peut la faire lire. L'exercice est constitué de quatre écrans.*

#### **10 53 - COE - segmenter un mot en syllabes - avec 's'**

ExoSegmente - Niveau : GS *Un mot est affiché ; l'enfant doit cliquer entre deux syllabes pour les séparer. Trois niveaux sont proposés : en fonction du niveau et du nombre de syllabes, le modèle peut rester affiché, le corrigé être prévisualisé. 14 mots sont proposés dans l'exercice.*

#### **10 67 - COE - segmenter une phrase en mots - avec 's'**

ExoSegmente - Niveau : GS *Une phrase est proposée dans laquelle les mots sont collés. La phrase est lue et accompagnée d'une image représentant la situation. En fonction du niveau, le modèle est affiché en permanence, affiché temporairement en début d'exercice ou pas affiché du tout. L'exercice présente cinq phrases.*

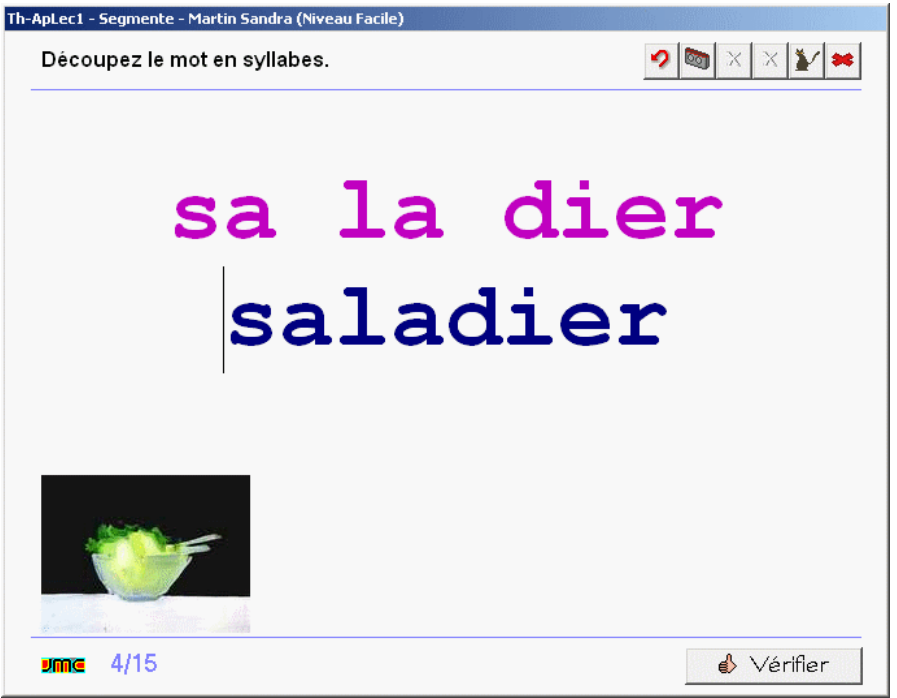

# **10 71 - Ecrire - remettre en ordre les syllabes mélangées d'un mot - avec 's'**

ExoDesordrePhrase - Niveau : fin GS, début CP

*Les syllabes constituant un mot apparaissent mélangées à l'écran. L'enfant clique successivement sur chaque syllabe pour reconstituer le mot. L'exercice comporte dix mots.*

#### **10 73 - Ecrire - assembler les syllabes de plusieurs mots mélangés - avec "s"** ExoAssemblage - Niveau : fin GS, début CP

*En fonction du niveau, une, deux ou trois images sont affichées à l'écran. Les syllabes permettant d'écrire les mots sont toutes mélangées. L'enfant fait glisser les syllabes à proximité de chaque image pour reconstituer le mot. L'exercice est composé de cinq écrans.*

#### **10 75 - Ecrire - assembler les syllabes de différents mots pour en constituer un nouveau - avec 's'**

#### ExoAssemblage - Niveau : fin GS, début CP

*Combinatoire : plusieurs mots sont affichés à l'écran sous des photos qui les représentent et sur lesquelles* l'enfant peut cliquer pour les faire lire. Il doit glisser une syllabe de chaque mot pour en reconstituer un nouveau. Par exemple le 'sau' de 'saucisse', le 'te' de 'roitelet', le 'relle' de 'tourterelle' permettent de créer 'sauterelle'. *L'exercice comporte trois écrans.*

#### **10 77 - Ecrire - dictée ou recopie de syllabes - avec 'a, e, é, i, o, u, l, m, r, s'**

ExoDicteeMots - Niveau : fin GS, début CP

Exercice de combinatoire au niveau de la syllabe : l'enfant doit écrire la syllabe dictée à l'aide du clavier simplifié qui ne présente que les sons connus. En fonction du niveau, le modèle peut rester affiché, être prévisualisé ou *ne pas être proposé. L'exercice est composé de douze écrans.*

#### **10 79 - Ecrire - dictée ou recopie de mots - avec 'a, e, é, o, u, l, m, r, s'**

# ExoDicteeMots - Niveau : fin GS.

début CP *Dictée : l'enfant doit écrire le mot dicté à l'aide du clavier simplifié qui ne présente que les sons connus. En fonction du niveau, le modèle peut rester affiché, être prévisualisé ou ne pas être proposé. Seul des mots simples contenant les sons connus sont proposés. L'exercice est composé de neuf écrans.*

# **10 85 - Ecrire - remettre les mots d'une phrase en ordre -**

**avec 's'** 

ExoDesordrePhrase - Niveau : fin GS, début CP

*Les mots d'une phrase sont présentés en désordre. L'enfant doit cliquer successivement sur chacun pour reconstituer la phrase qui est lue. Au niveau*

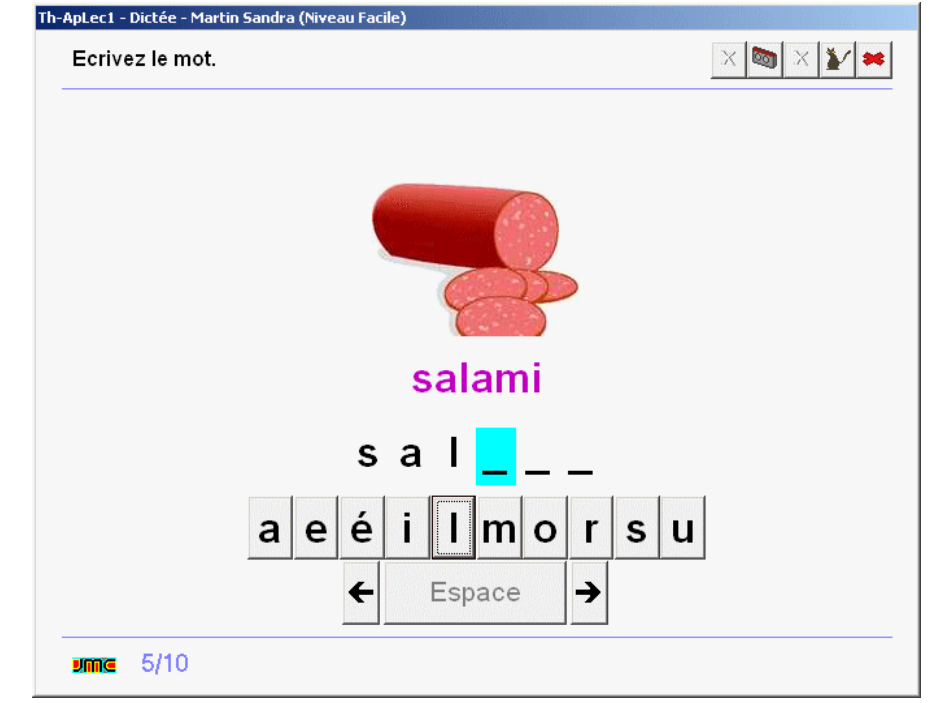

*facile, le modèle est affiché. Aux autres niveaux, les pictogrammes peuvent apporter une aide. Six phrases sont proposées dans l'exercice.*

# **10 90 - Comprendre - associer une phrase à un pictogramme - avec 's'**

#### ExoQCM - Niveau : fin GS, début CP

*Une phrase est lue et la situation est également représentée sous forme de pictogrammes. L'enfant doit cliquer sur la phrase écrite correspondante parmi 3, 4 ou 5 phrases en fonction du niveau. Six écrans constituent l'exercice.*

# **10 91 - Comprendre - jeu du vrai ou faux - avec 's'**

ExoQCM - Niveau : fin GS, début CP

Une phrase est affichée du type 'Lucie a cassé le soleil'. L'enfant doit choisir 'possible' ou 'impossible'. Au niveau *facile, la phrase est lue mais elle doit être déchiffrée aux autres niveaux sauf si on demande l'aide. L'exercice comporte huit phrases.*

# **ou**

# **11 01 - Ecouter - associer une phrase lue aux pictogrammes correspondants - avec 'ou'**

# ExoPointe - Niveau : GS

*Compréhension d'une phrase et décodage d'une suite de pictogrammes. Une phrase est lue, parmi plusieurs*

*séries de pictogrammes proposées, on clique sur celle qui la représente. L'exercice est composé de douze situations.*

# **11 11 - Ecouter - syllabe présente en attaque dans le mot lu - avec 'ou', 'lou', 'mou'**

ExoPointe - Niveau : GS

Conscience phonologique. On clique sur l'oreille indiquant la présence de la syllabe 'ou' en attaque puis 'lou' et *'mou'. 24 mots sont proposés dans l'exercice.*

#### **11 12 - Ecouter - syllabe présente en attaque dans le mot lu - avec 'rou', 'sou'**

ExoPointe - Niveau : GS

Conscience phonologique. On clique sur l'oreille indiquant la présence de la syllabe 'rou' en attaque puis 'sou'. *15 mots sont proposés dans l'exercice.*

#### **11 15 - Ecouter - nombre de syllabes du mot lu - avec 'ou'**

ExoPointe - Niveau : GS

Exercice d'écoute. On écoute le mot lu et on le répète mentalement ou en l'oralisant tout en frappant dans ses *mains à chaque syllabe. On clique sur la boîte correspondant au nombre de syllabes. Tous les mots contiennent le son 'ou'. 15 mots sont proposés dans l'exercice.*

#### **11 17 - Ecouter - place de la syllabe dans le mot lu - 'lou', 'mou', 'rou', 'sou'**

ExoPointe - Niveau : GS

Un mot est lu et ses syllabes représentées par les "ponts" de la phonologie. L'enfant doit cliquer sur le pont qui *correspond à la syllabe demandée. L'exercice est composé de 20 mots.*

#### **11 29 - COE - repérer une syllabe parmi d'autres - 'lou, mou, rou, sou'**

ExoSurligne - Niveau : GS

*Des syllabes sont affichées mélangées à l'écran. L'enfant doit cliquer sur toutes les occurrences de la syllabe demandée oralement. L'exercice comporte quatre écrans avec trois niveaux différents.*

# **11 31 - COE - repérer une syllabe**

**dans différentes polices avec 'lou', 'mou', 'rou', 'sou'** 

ExoPointe - Niveau : GS *Les syllabes 'lou', 'mou', 'rou', 'sou' apparaissent mélangées à l'écran dans différentes polices et différentes tailles. L'enfant doit cliquer sur toutes les occurrences de la syllabe demandée oralement. L'exercice comporte quatre écrans avec trois niveaux différents.*

# **11 33 - COE - repérer une syllabe dans un mot - 'lou', 'mou', 'rou', 'sou'**

ExoSurligne - Niveau : GS *Discrimination visuelle. On clique sur toutes les syllabes 'lou', 'mou', 'rou' ou 'sou' qui se trouvent dans le mot lu et écrit.*

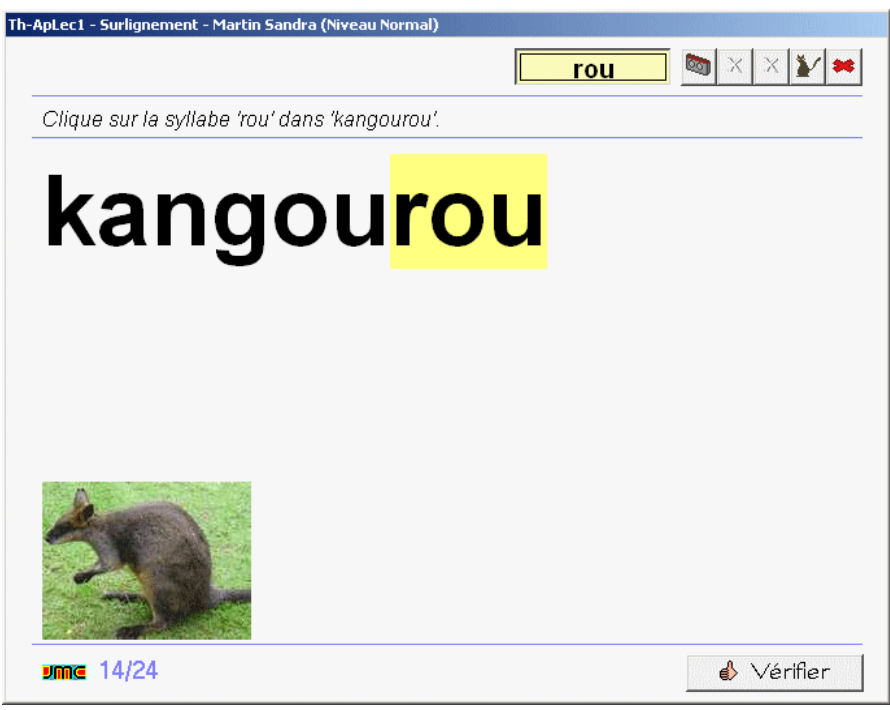

*L'exercice est proposé à trois niveaux et comporte 20 mots.*

# **11 35 - COE - repérer un mot dans une phrase - avec 'ou'**

#### ExoPointe - Niveau : GS

Segmentation de la chaîne parlée : une phrase est tout d'abord présentée et lue. L'enfant doit ensuite cliquer sur *le mot demandé dans la phrase. L'exercice est plus ou moins compliqué en fonction du niveau choisi. L'exercice est composé de quatre phrases dans lesquelles ont doit repérer à chaque fois cinq ou six mots.*

# **11 42 - COE - retrouver le mot correspondant à l'image - avec 'ou'**

#### ExoQCM - Niveau: GS

Une image est affichée. L'enfant doit cliquer sur le mot qui lui correspond parmi 3, 4 ou 5 choix en fonction du niveau choisi. S'il y a ambiguïté sur la signification de l'image, l'enfant peut cliquer sur une aide pour la faire lire *par l'ordinateur. L'exercice est composé de dix images.*

#### **11 45 - COE - associer une image à un mot - avec 'ou'**

#### ExoAssemblage - Niveau : GS

Deux, trois ou quatre images sont affichées à l'écran en fonction du niveau choisi. L'enfant doit faire glisser les *étiquettes en correspondance sous chacune des images. S'il y a ambiguïté sur une image, l'enfant peut la faire lire. L'exercice est constitué de cinq écrans.*

#### **11 53 - COE - segmenter un mot en syllabes - avec 'ou'**

#### ExoSegmente - Niveau : GS

*Un mot est affiché ; l'enfant doit cliquer entre deux syllabes pour les séparer. Trois niveaux sont proposés : en* fonction du niveau et du nombre de syllabes, le modèle peut rester affiché, le corrigé être prévisualisé. 18 mots *sont proposés dans l'exercice*

#### **11 67 - COE - segmenter une phrase en mots - avec 'ou'**

ExoSegmente - Niveau : GS

*Une phrase est proposée dans laquelle les mots sont collés. La phrase est lue et accompagnée d'une image représentant la situation. En fonction du niveau, le modèle est affiché en permanence, affiché temporairement en début d'exercice ou pas affiché du tout. L'exercice présente six phrases.*

#### **11 71 - Ecrire - remettre en ordre les syllabes mélangées d'un mot - avec 'ou'**

ExoDesordrePhrase - Niveau : fin

GS, début CP *Les syllabes constituant un mot apparaissent mélangées à l'écran. L'enfant clique successivement sur chaque syllabe pour reconstituer le mot. L'exercice comporte dix mots.*

# **11 73 - Ecrire - assembler les syllabes de plusieurs**

**mots mélangés avec 'ou'**  ExoAssemblage - Niveau : fin

GS, début CP *En fonction du niveau, une, deux ou trois images sont affichées à l'écran. Les syllabes permettant d'écrire les mots sont toutes mélangées. L'enfant fait glisser les syllabes à proximité de chaque image pour reconstituer le mot. L'exercice est composé de quatre écrans.*

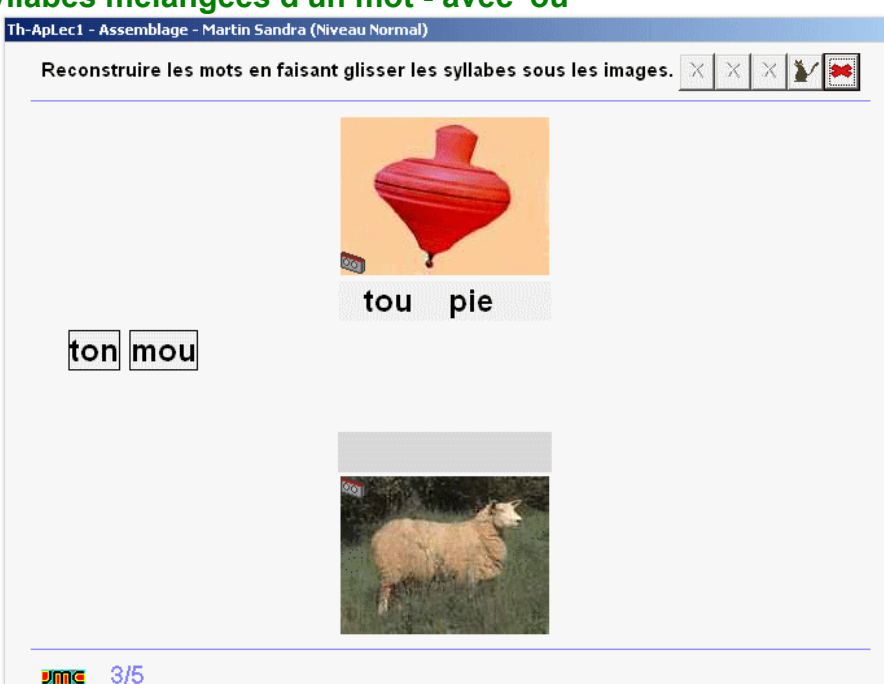

#### **11 75 - Ecrire - assembler les syllabes de différents mots pour en constituer un nouveau - avec 'ou'**

ExoAssemblage - Niveau : fin GS, début CP

*Combinatoire : plusieurs mots sont affichés à l'écran sous des photos qui les représentent et sur lesquelles* l'enfant peut cliquer pour les faire lire. Il doit glisser une syllabe de chaque mot pour en reconstituer un nouveau. *Par exemple le 'bou' de 'bougie', le 'chon' de cornichon' permettent de créer 'cornichon'. L'exercice comporte sept écrans.*

#### **11 77 - Ecrire - dictée ou recopie de syllabes - avec 'a, e, é, i, o, u, l, m, r, s'**  ExoDicteeMots - Niveau : fin GS, début CP

Exercice de combinatoire au niveau de la syllabe : l'enfant doit écrire la syllabe dictée à l'aide du clavier simplifié qui ne présente que les sons connus. En fonction du niveau, le modèle peut rester affiché, être prévisualisé ou *ne pas être proposé. L'exercice est composé de neuf écrans.*

## 11 79 - Ecrire - dictée ou recopie de mots - avec 'a, e, é, i, o, u, ou, l, m, r, s'

# ExoDicteeMots - Niveau : fin GS, début CP

Dictée : l'enfant doit écrire le mot dicté à l'aide du clavier simplifié qui ne présente que les sons connus. En *fonction du niveau, le modèle peut rester affiché, être prévisualisé ou ne pas être proposé. Seul des mots simples contenant les sons connus sont proposés. L'exercice est composé de dix écrans.*

#### **11 85 - Ecrire - remettre les mots d'une phrase en ordre - avec 'ou'**

ExoDesordrePhrase - Niveau : fin GS, début CP

*Les mots d'une phrase sont présentés en désordre. L'enfant doit cliquer successivement sur chacun pour reconstituer la phrase qui est lue. Au niveau facile, le modèle est affiché. Aux autres niveaux, les pictogrammes peuvent apporter une aide. Six phrases sont proposées dans l'exercice.*

#### **11 90 - Comprendre - Associer une phrase à un pictogramme - avec 'ou'**

ExoQCM - Niveau : fin GS, début CP

*Une phrase est lue et la situation est également représentée sous forme de pictogrammes. L'enfant doit cliquer sur la phrase écrite correspondante parmi 3, 4 ou 5 phrases en fonction du niveau. Six écrans constituent l'exercice.*

# **11 91 - Comprendre - jeu du vrai ou faux - avec 'ou'**

ExoQCM - Niveau : fin GS, début CP

*Une phrase est affichée du type 'Le nounours a oublié ses outils'. L'enfant doit choisir 'possible' ou 'impossible'. Au niveau facile, la phrase est lue mais doit être déchiffrée aux autres niveaux sauf si on demande l'aide. L'exercice comporte dix phrases.*

#### **11 99 - Comprendre - vocabulaire de**

# **la lecture - ponctuation et majuscules**

ExoPointe - Niveau : fin GS, début CP

*Dans un texte, une phrase commence par une majuscule et se termine par un point, mais il existe différentes sortes de points. Un texte est affiché à l'écran ; l'enfant doit repérer tour à tour les différents signes de ponctuation (. ! ? : ;) puis les majuscules.*

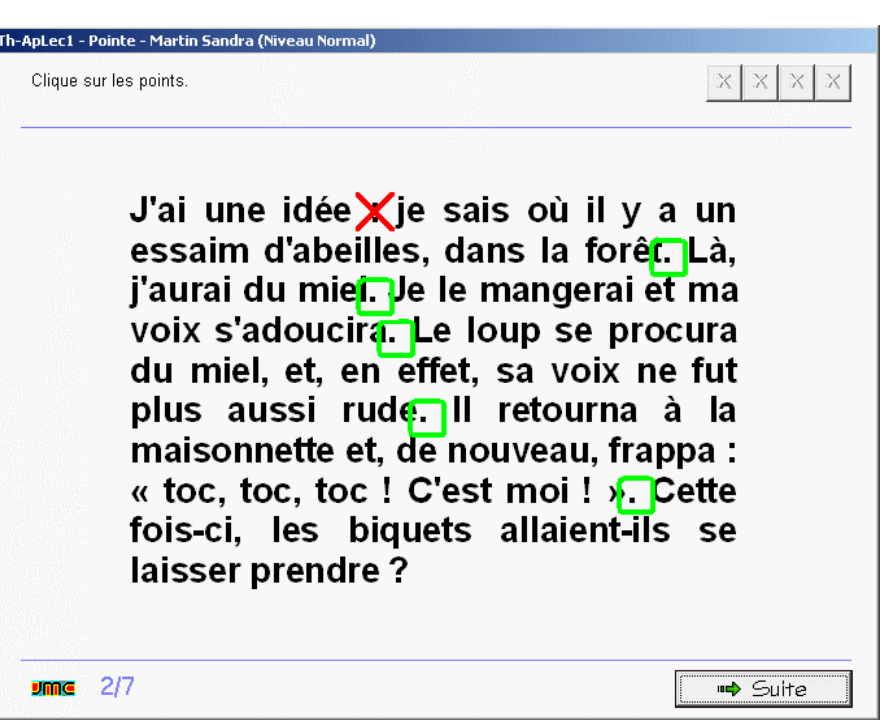

**p**

#### **12 01 - Ecouter - associer une phrase lue aux pictogrammes correspondants - avec 'p'**  ExoPointe - Niveau : GS

*Compréhension d'une phrase et décodage d'une suite de pictogrammes. Une phrase est lue, parmi plusieurs séries de pictogrammes proposées, on clique sur celle qui la représente. L'exercice est composé de douze situations.*

# **12 11 - Ecouter - syllabe présente en attaque dans le mot lu - 'pa', 'pu', 'pé'**

# ExoPointe - Niveau : GS

Conscience phonologique. On clique sur l'oreille indiquant la présence de la syllabe 'pa' en attaque puis 'pu' et

*'pé'. 23 mots sont proposés dans l'exercice.*

# **12 12 - Ecouter - syllabe présente en attaque dans le mot lu - 'pe', 'pi', 'pu', 'pou'**

#### ExoPointe - Niveau : GS

Conscience phonologique. On clique sur l'oreille indiquant la présence de la syllabe 'pe' en attaque puis 'pi', 'pu' *et 'pou'. 27 mots sont proposés dans l'exercice.*

# **12 15 - Ecouter - nombre de syllabes du mot lu - avec 'pa', 'pe', 'pi', 'po', 'pu' en attaque**

ExoPointe - Niveau : GS

Exercice d'écoute. On écoute le mot lu et on le répète mentalement ou en l'oralisant tout en frappant dans ses *mains à chaque syllabe. On clique sur la boîte correspondant au nombre de syllabes. Tous les mots contiennent le son 'p' en attaque. Vingt mots sont proposés dans l'exercice.*

#### **12 17 - Ecouter - place de la syllabe dans le mot lu - 'pa', 'pi', 'pu'**

ExoPointe - Niveau : GS

Un mot est lu et ses syllabes représentées par les "ponts" de la phonologie. L'enfant doit cliquer sur le pont qui *correspond à la syllabe demandée. L'exercice est composé de vingt mots.*

# **12 18 - Ecouter - place de la syllabe dans le mot lu - 'pe', 'po', 'pé', 'pou'**

ExoPointe - Niveau : GS

Un mot est lu et ses syllabes représentées par les "ponts" de la phonologie. L'enfant doit cliquer sur le pont qui *correspond à la syllabe demandée. L'exercice est composé de 19 mots.*

# **12 23 - COE - repérer une lettre parmi d'autres - 'p', 'P'**

ExoSurligne - Niveau : GS

*Connaissance des lettres de l'alphabet. Discrimination visuelle. On clique sur la lettre 'p' ou 'P' perdue parmi d'autres lettres. L'exercice est composé de trois écrans et peut être réalisé à trois niveaux différents.*

# **12 29 - COE - repérer une syllabe parmi d'autres - avec 'pa', 'pe', 'pi', 'po', 'pu' (simple)**

ExoSurligne - Niveau : GS

*Des syllabes sont affichées mélangées à l'écran. L'enfant doit cliquer sur toutes les occurrences de la syllabe*

*demandée oralement. L'exercice comporte sept écrans avec trois niveaux différents.*

# **12 31 - COE - repérer une syllabe dans différentes polices -**

**'pa pe pé pi po pu pou'** 

ExoPointe - Niveau : GS *Les syllabes 'pa', 'pe', 'pé', 'pi', 'po', 'pu', 'pou' apparaissent mélangées à l'écran dans différentes polices et différentes tailles. L'enfant doit cliquer sur toutes les occurrences de la syllabe demandée oralement. L'exercice comporte sept écrans avec trois niveaux différents.*

# **12 33 - COE - repérer une syllabe dans un mot - 'pa', 'pe',**

**'pé', 'pi'**  ExoSurligne - Niveau : GS

*Discrimination visuelle. On clique sur toutes les syllabes 'pa', 'pe',*

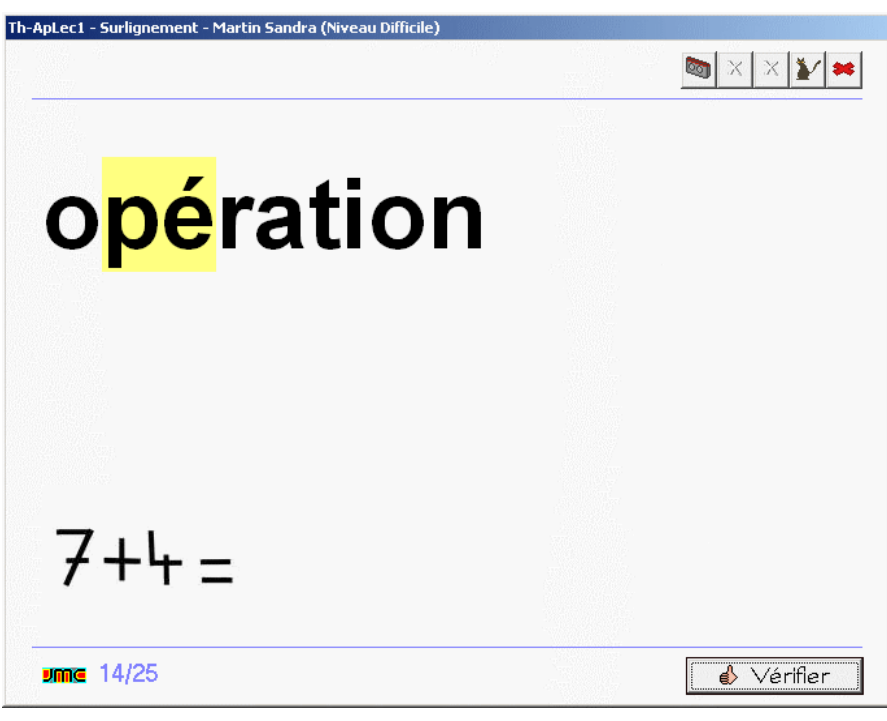

'pé' ou 'pi' qui se trouvent dans le mot lu et écrit. L'exercice est proposé à trois niveaux et comporte 21 mots.

# **12 34 - COE - repérer une syllabe dans un mot - 'po', 'pu', 'pou'**

ExoSurligne - Niveau : GS

Discrimination visuelle. On clique sur toutes les syllabes 'po', 'pu', 'pou' qui se trouvent dans le mot lu et écrit.

*L'exercice est proposé à trois niveaux et comporte 15 mots.*

#### **12 35 - COE - repérer un mot dans une phrase - avec 'p'**

#### ExoPointe - Niveau : GS

Segmentation de la chaîne parlée : une phrase est tout d'abord présentée et lue. L'enfant doit ensuite cliquer sur *le mot demandé dans la phrase. L'exercice est plus ou moins compliqué en fonction du niveau choisi. L'exercice est composé de quatre phrases dans lesquelles ont doit repérer à chaque fois quatre ou six mots.*

#### **12 42 - COE - retrouver le mot correspondant à l'image - avec 'p'**

#### ExoQCM - Niveau: GS

Une image est affichée. L'enfant doit cliquer sur le mot qui lui correspond parmi 3, 4 ou 5 choix en fonction du niveau choisi. S'il y a ambiguïté sur la signification de l'image, l'enfant peut cliquer sur une aide pour la faire lire *par l'ordinateur. L'exercice est composé de sept images.*

#### **12 45 - COE - associer une image à un mot - avec 'p'**

#### ExoAssemblage - Niveau : GS

Deux, trois ou quatre images sont affichées à l'écran en fonction du niveau choisi. L'enfant doit faire glisser les *étiquettes en correspondance sous chacune des images. S'il y a ambiguïté sur une image, l'enfant peut la faire lire. L'exercice est constitué de six écrans.*

#### **12 53 - COE - segmenter un mot en syllabes - avec 'p'**

## ExoSegmente - Niveau : GS

*Un mot est affiché ; l'enfant doit cliquer entre deux syllabes pour les séparer. Trois niveaux sont proposés : en* fonction du niveau et du nombre de syllabes, le modèle peut rester affiché, le corrigé être prévisualisé. 19 mots *sont proposés dans l'exercice*

#### **12 67 - COE - segmenter une phrase en mots - avec 'p'**

ExoSegmente - Niveau : GS

*Une phrase est proposée dans laquelle les mots sont collés. La phrase est lue et accompagnée d'une image représentant la situation. En fonction du niveau, le modèle est affiché en permanence, affiché temporairement en début d'exercice ou pas affiché du tout. L'exercice présente huit phrases.*

# **12 71 - Ecrire - remettre en ordre les**

**syllabes mélangées d'un**

#### **mot - avec 'p'**

ExoDesordrePhrase - Niveau : fin GS, début CP

*Les syllabes constituant un mot apparaissent mélangées à l'écran. L'enfant clique successivement sur chaque syllabe pour reconstituer le mot. L'exercice comporte onze mots.*

# **12 73 - Ecrire - assembler les syllabes de plusieurs mots mélangés - avec 'p'**

ExoAssemblage - Niveau : fin GS, début CP

*En fonction du niveau, une, deux ou trois images sont affichées à l'écran. Les syllabes permettant d'écrire les mots sont toutes mélangées. L'enfant fait glisser les syllabes à proximité de*

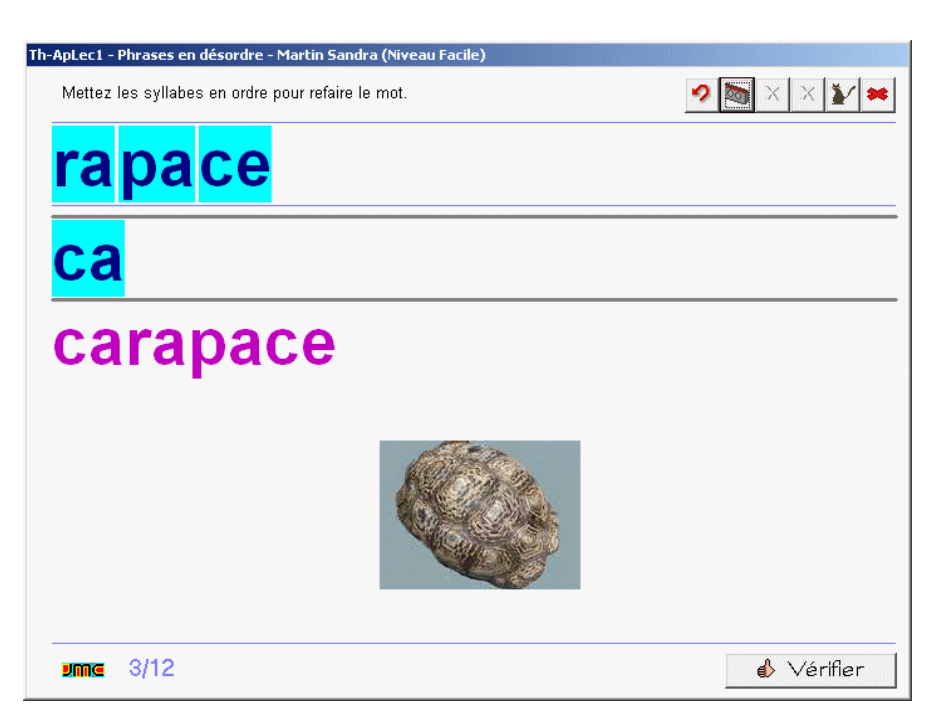

*chaque image pour reconstituer le mot. L'exercice est composé de cinq écrans.*

# **12 75 - Ecrire - Assembler les syllabes de différents mots pour en constituer un nouveau - avec**

#### **'p'**

ExoAssemblage - Niveau : fin GS, début CP

*Combinatoire : plusieurs mots sont affichés à l'écran sous des photos qui les représentent et sur lesquelles* l'enfant peut cliquer pour les faire lire. Il doit glisser une syllabe de chaque mot pour en reconstituer un nouveau. *L'exercice comporte quatre écrans.*

# 12 77 - Ecrire - dictée ou recopie de syllabes - avec 'a, e, é, i, o, u, ou, l, m, r, s, p'

#### ExoDicteeMots - Niveau : fin GS, début CP

Exercice de combinatoire au niveau de la syllabe : l'enfant doit écrire la syllabe dictée à l'aide du clavier simplifié qui ne présente que les sons connus. En fonction du niveau, le modèle peut rester affiché, être prévisualisé ou *ne pas être proposé. L'exercice est composé de douze écrans.*

# 12 79 - Ecrire - dictée ou recopie de mots - avec 'a, e, é, i, o, u, ou, l, m, r, s, p'

ExoDicteeMots - Niveau : fin GS, début CP

Dictée : l'enfant doit écrire le mot dicté à l'aide du clavier simplifié qui ne présente que les sons connus. En *fonction du niveau, le modèle peut rester affiché, être prévisualisé ou ne pas être proposé. Seul des mots simples contenant les sons connus sont proposés. L'exercice est composé de quinze écrans.*

# **12 85 - Ecrire - remettre les mots d'une phrase en ordre - avec 'p'**

ExoDesordrePhrase - Niveau : fin **GS**, début CP

*Les mots d'une phrase sont présentés en désordre. L'enfant doit cliquer successivement sur chacun pour reconstituer la phrase qui est lue. Au niveau facile, le modèle est affiché. Aux autres niveaux, les pictogrammes peuvent apporter une aide. Six phrases sont proposées dans l'exercice.*

#### **12 90 - Comprendre - associer une phrase à un pictogramme avec 'p'**

ExoQCM - Niveau : fin GS, début CP

*Une phrase est lue et la situation est également représentée sous forme de pictogrammes. L'enfant doit cliquer sur la phrase écrite*

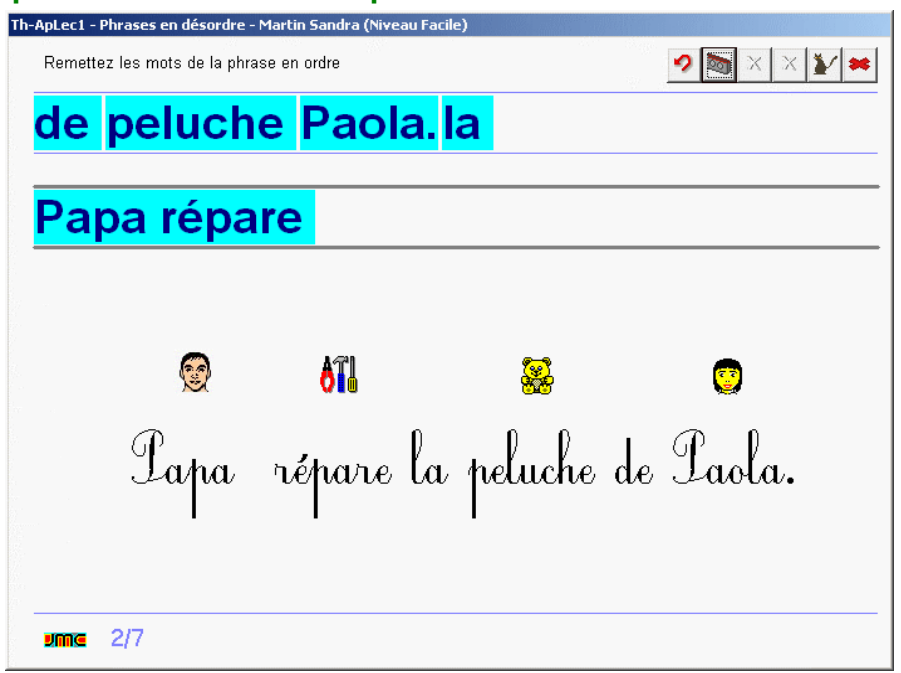

*correspondante parmi 3, 4 ou 5 phrases en fonction du niveau. Dix écrans constituent l'exercice.*

# **12 91 - Comprendre - jeu du vrai ou faux - avec 'p'**

#### ExoQCM - Niveau : fin GS, début CP

*Une phrase est affichée du type 'Papa répare la peluche de Paola'. L'enfant doit choisir 'possible' ou 'impossible'. Au niveau facile, la phrase est lue mais doit être déchiffrée aux autres niveaux sauf si on demande l'aide. L'exercice comporte huit phrases.*

# **t**

# **13 01 - Ecouter - associer une phrase lue aux pictogrammes correspondants - avec 't'**

ExoPointe - Niveau : GS

*Compréhension d'une phrase et décodage d'une suite de pictogrammes. Une phrase est lue, parmi plusieurs séries de pictogrammes proposées, on clique sur celle qui la représente. L'exercice est composé de douze situations.*

# **13 09 - Ecouter - syllabe présente en rime dans le mot lu - '-ette'**

#### ExoPointe - Niveau : GS

Conscience phonologique. On clique sur l'image du mot qui rime avec le prénom de la phrase. Par exemple : *Huguette achète une baguette, de la salade, une brioche. L'exercice est composé de neuf phrases.*

# **13 10 - Ecouter - syllabe présente en rime dans le mot lu - avec '-otte'**

ExoPointe - Niveau : GS

Conscience phonologique. On clique sur l'image du mot qui rime avec le prénom de la phrase. Par exemple : *Charlotte a mis un bérêt, des bottes, une imperméable. L'exercice est composé de sept phrases.*

#### **13 11 - Ecouter - syllabe présente en attaque dans le mot lu - avec 'ta', 'te', 'té', 'tou'**

ExoPointe - Niveau : GS

Conscience phonologique. On clique sur l'oreille indiquant la présence de la syllabe 'ta' en attaque puis 'te', 'té' *et 'tou'. 30 mots sont proposés dans l'exercice.*

#### **13 12 - Ecouter - syllabe présente en attaque dans le mot lu - avec 'ti', 'to', 'tu'**

#### ExoPointe - Niveau : GS

Conscience phonologique. On clique sur l'oreille indiquant la présence de la syllabe 'ti' en attaque puis 'to' et 'tu'. *23 mots sont proposés dans l'exercice.*

#### **13 15 - Ecouter - nombre de syllabes du mot lu - avec 'ta', 'te', 'té', 'ti', 'to', tu', 'tou' en attaque** ExoPointe - Niveau : GS

Exercice d'écoute. On écoute le mot lu et on le répète mentalement ou en l'oralisant tout en frappant dans ses *mains à chaque syllabe. On clique sur la boîte correspondant au nombre de syllabes. Tous les mots contiennent le son 't' en attaque. 26 mots sont proposés dans l'exercice.*

# **13 17 - Ecouter - place de la syllabe dans le mot lu - 'ta', 'te', 'ti'**

ExoPointe - Niveau : GS

Un mot est lu et ses syllabes représentées par les "ponts" de la phonologie. L'enfant doit cliquer sur le pont qui *correspond à la syllabe demandée. L'exercice est composé de 18 mots.*

# **13 18 - Ecouter - place de la syllabe dans le mot lu - 'té', 'to', 'tu', 'tou'**

ExoPointe - Niveau : GS

Un mot est lu et ses syllabes représentées par les "ponts" de la phonologie. L'enfant doit cliquer sur le pont qui *correspond à la syllabe demandée. L'exercice est composé de 24 mots.*

#### **13 23 - COE - repérer une lettre parmi d'autres - 't', 'T'**

ExoSurligne - Niveau : GS *Connaissance des lettres de l'alphabet. Discrimination visuelle. On clique sur la lettre 't' ou 'T' perdue parmi d'autres lettres. L'exercice est composé de trois écrans et peut être réalisé à trois niveaux différents.*

# **13 29 - COE - repérer une syllabe parmi d'autres - 'ta', 'te',**

**'té', 'ti', 'to', 'tu', 'tou'**  ExoSurligne - Niveau : GS

*Des syllabes sont affichées mélangées à l'écran. L'enfant doit cliquer sur toutes les occurrences de la syllabe demandée oralement. L'exercice comporte sept écrans avec trois niveaux différents.*

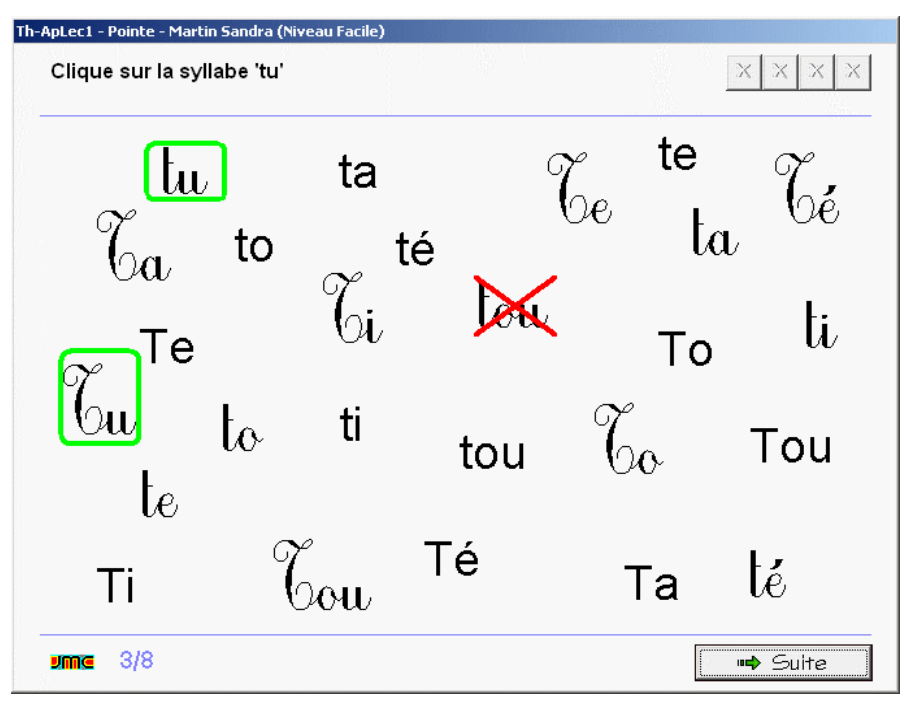

## **13 31 - COE - repérer une syllabe dans différentes polices - 'ta, te, té, ti, to, tu, tou'**

# ExoPointe - Niveau : GS

*Les syllabes 'ta', 'te', 'té', 'ti', 'to', 'tu', 'tou' apparaissent mélangées à l'écran dans différentes polices et différentes tailles. L'enfant doit cliquer sur toutes les occurrences de la syllabe demandée oralement. L'exercice comporte sept écrans avec trois niveaux différents.*

# **13 33 - COE - repérer une syllabe dans un mot - avec 'ta', 'ti', 'té'**

ExoSurligne - Niveau : GS

Discrimination visuelle. On clique sur toutes les syllabes 'ta', 'ti', ou 'té' qui se trouvent dans le mot lu et écrit. *L'exercice est proposé à trois niveaux et comporte 31 mots au niveau difficile.*

#### **13 34 - COE - repérer une syllabe dans un mot - avec 'to', 'tu', 'tou'**

ExoSurligne - Niveau : GS

Discrimination visuelle. On clique sur toutes les syllabes 'ta', 'tu', ou 'tou' qui se trouvent dans le mot lu et écrit. *L'exercice est proposé à trois niveaux et comporte 21 mots.*

#### **13 35 - COE - repérer un mot dans une phrase - avec 't'**

#### ExoPointe - Niveau : GS

Segmentation de la chaîne parlée : une phrase est tout d'abord présentée et lue. L'enfant doit ensuite cliquer sur *le mot demandé dans la phrase. L'exercice est plus ou moins compliqué en fonction du niveau choisi. L'exercice est composé de quatre phrases dans lesquelles ont doit repérer à chaque fois quatre ou huit mots.*

# **13 42 - COE - retrouver le mot correspondant à l'image - avec 't'**

ExoQCM - Niveau : GS

Une image est affichée. L'enfant doit cliquer sur le mot qui lui correspond parmi 3, 4 ou 5 choix en fonction du niveau choisi. S'il y a ambiguïté sur la signification de l'image, l'enfant peut cliquer sur une aide pour la faire lire *par l'ordinateur. L'exercice est composé de onze images.*

# **13 45 - COE - associer image à un mot - avec 't'**

ExoAssemblage - Niveau : GS *Deux, trois, quatre ou cinq images sont affichées à l'écran en fonction du niveau choisi. L'enfant doit faire glisser les étiquettes en correspondance sous chacune des images. S'il y a ambiguïté sur une image, l'enfant peut la faire lire. L'exercice est constitué de cinq écrans.*

# **13 53 - COE - segmenter un mot en syllabes - avec 't'**

ExoSegmente - Niveau : GS *Un mot est affiché ; l'enfant doit cliquer entre deux syllabes pour les séparer. Trois niveaux sont proposés : en fonction du niveau et du nombre de syllabes, le modèle peut rester affiché, le corrigé être prévisualisé. 21 mots sont proposés dans l'exercice*

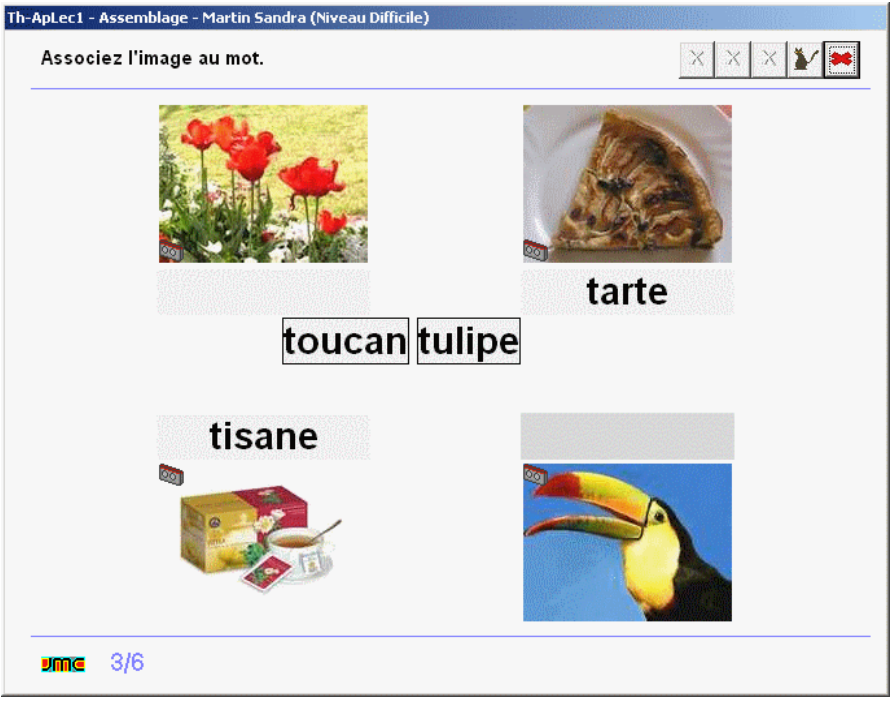

# **13 67 - COE - segmenter une phrase en mots - avec 't'**

#### ExoSegmente - Niveau : GS

*Une phrase est proposée dans laquelle les mots sont collés. La phrase est lue et accompagnée d'une image représentant la situation. En fonction du niveau, le modèle est affiché en permanence, affiché temporairement en début d'exercice ou pas affiché du tout. L'exercice est composé de six phrases.*

# **13 71 - Ecrire - remettre en ordre les syllabes mélangées d'un mot - avec 't'**

#### ExoDesordrePhrase - Niveau : fin GS, début CP

*Les syllabes constituant un mot apparaissent mélangées à l'écran. L'enfant clique successivement sur chaque syllabe pour reconstituer le mot. L'exercice comporte onze mots.*

# **13 73 - Ecrire - assembler les syllabes de plusieurs mots mélangés - avec 't'**

ExoAssemblage - Niveau : fin GS, début CP

*En fonction du niveau, une, deux ou trois images sont affichées à l'écran. Les syllabes permettant d'écrire les mots sont toutes mélangées. L'enfant fait glisser les syllabes à proximité de chaque image pour reconstituer le mot. L'exercice est composé de cinq écrans.*

#### **13 75 - Ecrire - assembler les syllabes de différents mots pour en construire un nouveau - avec 't'** ExoAssemblage - Niveau : fin GS, début CP

*Combinatoire : plusieurs mots sont affichés à l'écran sous des photos qui les représentent et sur lesquelles* l'enfant peut cliquer pour les faire lire. Il doit glisser une syllabe de chaque mot pour en reconstituer un nouveau. *L'exercice comporte trois écrans.*

# 13 77 - Ecrire - dictée ou recopie de syllabes - avec 'a, e, é, i, o, u, ou, l, m, r, s, p, t'

ExoDicteeMots - Niveau : fin GS, début CP

*Exercice de combinatoire au niveau de la syllabe : l'enfant doit écrire la syllabe dictée à l'aide du clavier simplifié qui ne présente que les sons connus. En fonction du niveau, le modèle peut rester affiché, être prévisualisé ou ne pas être proposé. L'exercice est composé de seize écrans.*

# **13 79 - Ecrire - dictée ou recopie de**

#### **mots - avec 'a, e, é, i, o, u, ou, l, m, r, s, p, t'**

ExoDicteeMots - Niveau : fin GS. début CP

*Dictée : l'enfant doit écrire le mot dicté à l'aide du clavier simplifié qui ne présente que les sons connus. En fonction du niveau, le modèle peut rester affiché, être prévisualisé ou ne pas être proposé. Seul des mots simples contenant les sons connus sont*

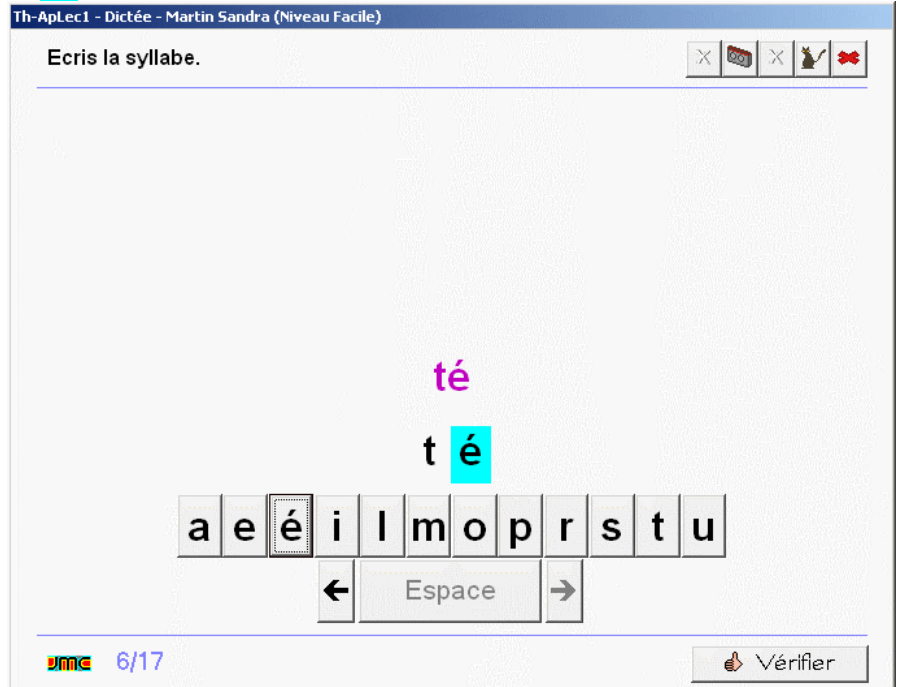

*proposés. L'exercice est composé de quinze écrans.*

# **13 85 - Ecrire - remettre les mots d'une phrase en ordre - avec 't'**

#### ExoDesordrePhrase - Niveau : fin GS, début CP

*Les mots d'une phrase sont présentés en désordre. L'enfant doit cliquer successivement sur chacun pour reconstituer la phrase qui est lue. Au niveau facile, le modèle est affiché. Aux autres niveaux, les pictogrammes peuvent apporter une aide. Quatre phrases sont proposées dans l'exercice.*

# **13 90 - Comprendre - associer une phrase à un pictogramme - avec 't'**

# ExoQCM - Niveau : fin GS, début CP

*Une phrase est lue et la situation est également représentée sous forme de pictogrammes. L'enfant doit cliquer sur la phrase écrite correspondante parmi 3, 4 ou 5 phrases en fonction du niveau. Six écrans constituent l'exercice.*

# **13 91 - Comprendre - jeu du vrai ou faux - avec 't'**

ExoQCM - Niveau : fin GS, début CP

Une phrase est affichée du type 'Tatie apporte une lunette de thé'. L'enfant doit choisir 'possible' ou 'impossible'. *Au niveau facile, la phrase est lue mais doit être déchiffrée aux autres niveaux sauf si on demande l'aide. L'exercice comporte neuf phrases.*

# **13 95 - Comprendre - une consigne écrite - coloriage (dedans, dehors, dessus, dessous...)**

ExoColoriage - Niveau : fin GS, début CP Un dessin est affiché à l'écran. L'enfant doit colorier l'élément demandé dans la consigne. La consigne est lue au niveau facile et peut être lue si on demande de l'aide aux autres niveaux. L'exercice est composé de 8 *écrans.*

# **Noms des lettres**

# **96 01 - COE - repérer une lettre en script et en cursive - 'a', 'A'**

#### ExoPointe - Niveau : GS

*Connaissance de l'alphabet. Discrimination visuelle. Sur quatre lignes de lettres, on reconnaît la lettre 'a' en script et cursive, minuscules et majuscules. Les polices sont des polices manuscrites, donc moins régulières que les polices des livres ou des albums.*

#### **96 02 - COE - repérer une lettre en script et en cursive - 'b', 'B'**

#### ExoPointe - Niveau : GS

*Connaissance de l'alphabet. Discrimination visuelle. Sur quatre lignes de lettres, on reconnaît la lettre 'b' en script et cursive, minuscules et majuscules. Les polices sont des polices manuscrites, donc moins régulières que les polices des livres ou des albums.*

# **96 03 - COE - repérer une lettre en script et en cursive - 'c', 'C'**

#### ExoPointe - Niveau : GS

*Connaissance de l'alphabet. Discrimination visuelle. Sur quatre lignes de lettres, on reconnaît la lettre 'c' en script et cursive, minuscules et majuscules.*

#### **96 04 - COE - repérer une lettre en script et en cursive - 'd', 'D'**

#### ExoPointe - Niveau : **GS**

*Connaissance de l'alphabet. Discrimination visuelle. Sur quatre lignes de lettres, on reconnaît la lettre 'd' en script et cursive, minuscules et majuscules.*

#### **96 05 - COE - repérer une lettre en script et en cursive - 'e', 'E'**

#### ExoPointe - Niveau : GS

*Connaissance de l'alphabet. Discrimination visuelle. Sur quatre lignes de lettres, on reconnaît la lettre 'e' en script et cursive, minuscules et majuscules.*

#### **96 06 - COE - repérer une lettre en script et en cursive - 'f', 'F'**

ExoPointe - Niveau : GS

*Connaissance de l'alphabet. Discrimination visuelle. Sur quatre lignes de lettres, on reconnaît la lettre 'f' en script et cursive, minuscules et majuscules.*

# **96 07 - COE - repérer une lettre en script et en cursive - 'g',**

**'G'** 

ExoPointe - Niveau : GS *Connaissance de l'alphabet. Discrimination visuelle. Sur*

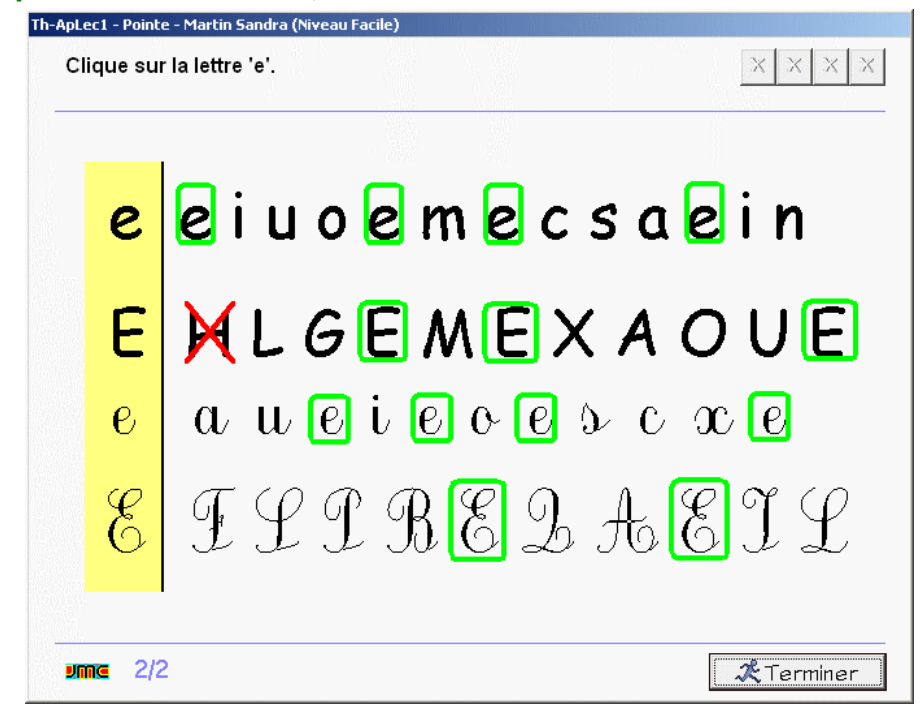

*quatre lignes de lettres, on reconnaît la lettre 'g' en script et cursive, minuscules et majuscules.*

# **96 08 - COE - repérer une lettre en script et en cursive - 'h', 'H'**

#### ExoPointe - Niveau : GS

*Connaissance de l'alphabet. Discrimination visuelle. Sur quatre lignes de lettres, on reconnaît la lettre 'h' en script et cursive, minuscules et majuscules.*

# **96 09 - COE - repérer une lettre en script et en cursive - 'i', 'I'**

#### ExoPointe - Niveau : **GS**

*Connaissance de l'alphabet. Discrimination visuelle. Sur quatre lignes de lettres, on reconnaît la lettre 'i' en*

*script et cursive, minuscules et majuscules.*

#### **96 10 - COE - repérer une lettre en script et en cursive - 'j', 'J'**

#### ExoPointe - Niveau : GS

*Connaissance de l'alphabet. Discrimination visuelle. Sur quatre lignes de lettres, on reconnaît la lettre 'j' en script et cursive, minuscules et majuscules.*

#### **96 11 - COE - repérer une lettre en script et en cursive - 'k', 'K'**

ExoPointe - Niveau : **GS** 

*Connaissance de l'alphabet. Discrimination visuelle. Sur quatre lignes de lettres, on reconnaît la lettre 'k' en script et cursive, minuscules et majuscules.*

#### **96 12 - COE - repérer une lettre en script et en cursive - 'l', 'L'**

ExoPointe - Niveau : GS

*Connaissance de l'alphabet. Discrimination visuelle. Sur quatre lignes de lettres, on reconnaît la lettre 'L' en script et cursive, minuscules et majuscules.*

#### **96 13 - COE - repérer une lettre en script et en cursive - 'm', 'M'**

#### ExoPointe - Niveau : GS

*Connaissance de l'alphabet. Discrimination visuelle. Sur quatre lignes de lettres, on reconnaît la lettre 'm' en script et cursive, minuscules et majuscules.*

#### **96 14 - COE - repérer une lettre en script et en cursive - 'n', 'N'**

#### ExoPointe - Niveau : GS

*Connaissance de l'alphabet. Discrimination visuelle. Sur quatre lignes de lettres, on reconnaît la lettre 'n' en script et cursive, minuscules et majuscules.*

#### **96 15 - COE - repérer une lettre en script et en cursive - 'o', 'O'**

#### ExoPointe - Niveau : GS

*Connaissance de l'alphabet. Discrimination visuelle. Sur quatre lignes de lettres, on reconnaît la lettre 'o' en script et cursive, minuscules et majuscules.*

#### **96 16 - COE - repérer une lettre en script ou en cursive - 'p', 'P'**

#### ExoPointe - Niveau : GS

*Connaissance de l'alphabet. Discrimination visuelle. Sur quatre lignes de lettres, on reconnaît la lettre 'p' en script et cursive, minuscules et majuscules.*

# **96 17 - COE - repérer une lettre en script et en cursive - 'q', 'Q'**

#### ExoPointe - Niveau : **GS**

*Connaissance de l'alphabet. Discrimination visuelle. Sur quatre lignes de lettres, on reconnaît la lettre 'q' en script et cursive, minuscules et majuscules.*

#### **96 18 - COE - repérer une lettre en script ou en cursive - 'r', 'R'**

#### ExoPointe - Niveau : GS

*Connaissance de l'alphabet. Discrimination visuelle. Sur quatre lignes de lettres, on reconnaît la lettre 'r' en script et cursive, minuscules et majuscules.*

#### **96 19 - COE - répérer une lettre en script et en cursive - 's', 'S'**

ExoPointe - Niveau : GS

*Connaissance de l'alphabet. Discrimination visuelle. Sur quatre lignes de lettres, on reconnaît la lettre 's' en script et cursive, minuscules et majuscules.*

#### **96 20 - COE - repérer une lettre en script et en cursive - 't', 'T'**

ExoPointe - Niveau : GS

*Connaissance de l'alphabet. Discrimination visuelle. Sur quatre lignes de lettres, on reconnaît la lettre 't' en script et cursive, minuscules et majuscules.*

# **96 21 - COE - repérer une lettre en script ou en cursive - 'u', 'U'**

#### ExoPointe - Niveau : GS

*Connaissance de l'alphabet. Discrimination visuelle. Sur quatre lignes de lettres, on reconnaît la lettre 'u' en script et cursive, minuscules et majuscules.*

# **96 22 - COE - repérer une lettre en script et en cursive - 'v', 'V'**

ExoPointe - Niveau : GS

*Connaissance de l'alphabet. Discrimination visuelle. Sur quatre lignes de lettres, on reconnaît la lettre 'v' en script et cursive, minuscules et majuscules.*

#### **96 23 - COE - repérer une lettre en script et en cursive - 'w', 'W'**

#### ExoPointe - Niveau : GS

*Connaissance de l'alphabet. Discrimination visuelle. Sur quatre lignes de lettres, on reconnaît la lettre 'w' en script et cursive, minuscules et majuscules.*

#### **96 24 - COE - repérer une lettre en script et en cursive - 'x', 'X'**

#### ExoPointe - Niveau : GS

*Connaissance de l'alphabet. Discrimination visuelle. Sur quatre lignes de lettres, on reconnaît la lettre 'x' en script et cursive, minuscules et majuscules.*

# **96 25 - COE - repérer une lettre en script et en cursive - 'y', 'Y'**

#### ExoPointe - Niveau : GS

*Connaissance de l'alphabet. Discrimination visuelle. Sur quatre lignes de lettres, on reconnaît la lettre 'y' en script et cursive, minuscules et majuscules.*

#### **96 26 - COE - repérer une lettre en script et en cursive - 'z', 'Z'**

#### ExoPointe - Niveau : GS

*Connaissance de l'alphabet. Discrimination visuelle. Sur quatre lignes de lettres, on reconnaît la lettre 'z' en script et cursive, minuscules et majuscules.*